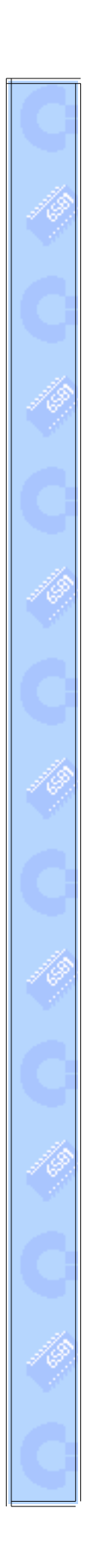

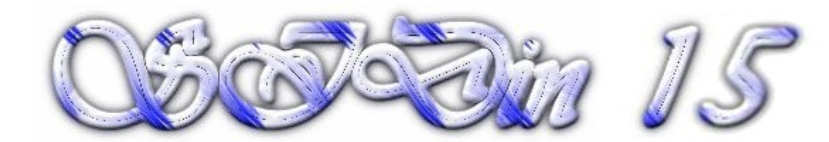

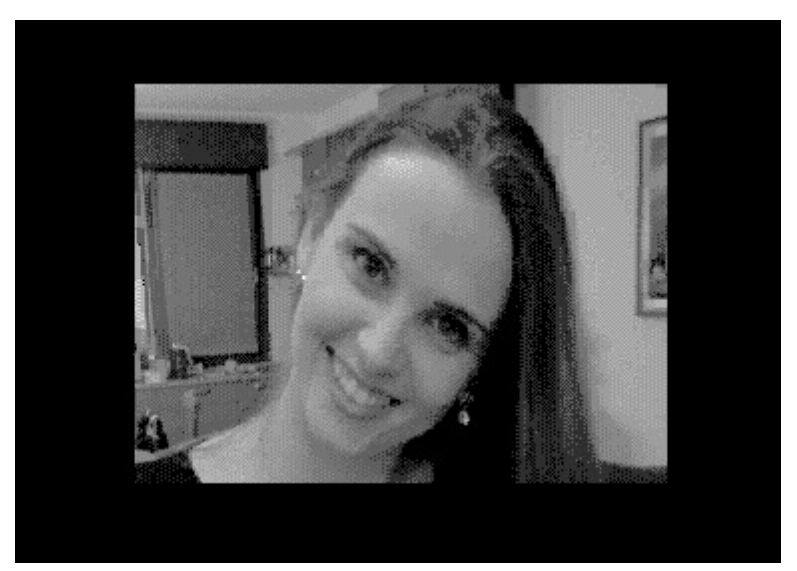

**"Light"**

**Vice snapshot with Vice palette**

**Made with the GIMP from a ML photo and converted to C64 320x200 MUIFLI by Stefano Tognon in 2015**

> **"Always positive" ...**

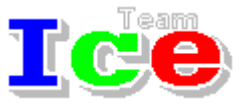

**Free Software Group**

### OS *Sin 15*

version 1.00 31 October 2015

# **SIDin Contents**

# **General Index**

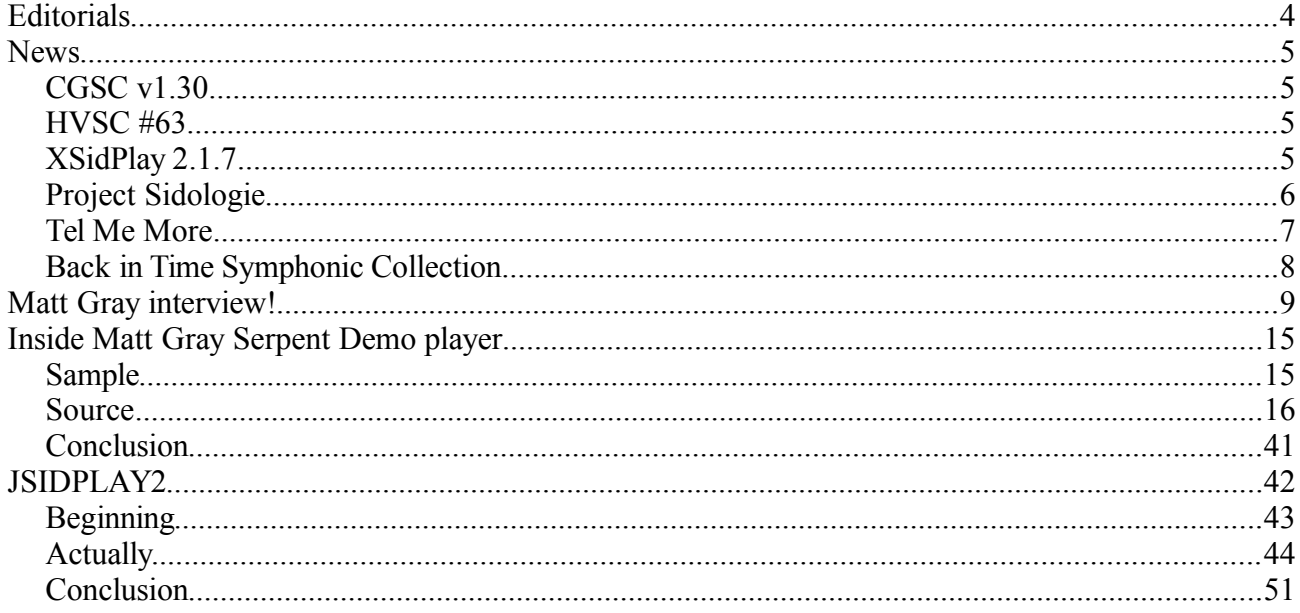

#### **Editorials** Stefano Tognon <ice00@libero.it>

Hi, again.

It is Halloween. The best day release something related to the Commodore 64.

Well, this number were planned to be released at the end of May, but due too many activities it is slipped until today. However it is more early that you can expected, is it true??

First, go to read the Matt Gray interview, so you can see why we release the Serpent Demo source code! Then before going out for Halloween night, just read the JSidPlayer easy article.

On the SID side you may know that PSID file were extended to allow 3 SID chips to play together. For this XSidPlay2 now is able to play such files.

The IceTam site is not jet completed, but now you can find this issue in the new SIDin page: http://iceteam.altervista.org/sidin.php

The other new is that "Little Sara Sister" is growing and from Commodore 64 she is going to Java devices (PC, Tablet, Console), but we try to make the electronic music inside the game to be a little like SID sound :)

You can follow his develop on the FB page: https://www.facebook.com/Little-Sara-Sister-3-51109

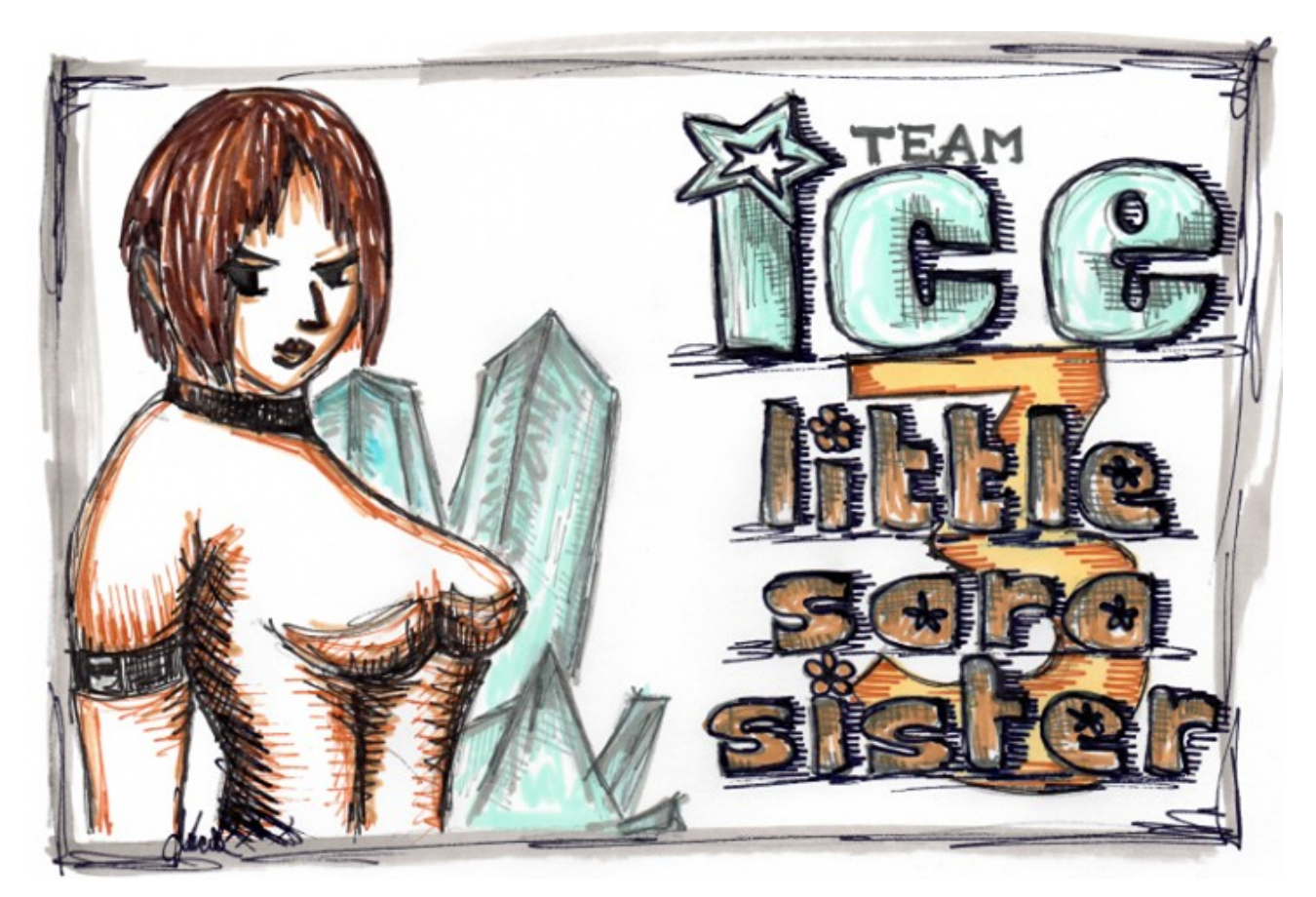

Bye S.T.

### News

Some various news of players, programs, and competitions:

- CGSC v1.30 HVSC #63
- 
- 
- 
- XSidPlay2 2.1.7 Project Sidologie
- Tel Me More  **Back in Time Symphonic Collection**

## CGSC v1.30

The Compute's Sid Collection has just been updated on 28 March 2015.

It now contains an extra 506 MUS, 4 STR & 163 WDS files. The totals are now 14397 MUS files, 4139 STR files and 4948 WDS files.

Download from www.c64music.co.uk

## HVSC #63

Released in June 2015 High Voltage Sid Collection update 63.

After this update, the collection should contain 46,851 SID files!

```
This update features (all approximates): 
798 new SIDs 
121 fixed/better rips 
3 repeats/bad rips eliminated 
412 SID credit fixes 
67 SID model/clock infos 
8 tunes from /DEMOS/UNKNOWN/ identified 
19 tunes from /GAMES/ identified 
24 tunes moved out of /DEMOS/ to their composers' directories 
22 tunes moved out of /GAMES/ to their composers' directories
```
## XSidPlay 2.1.7

Released on 20 September XSidPlay2:

- Use libsidplayfp 1.8.1 (support 3SID)
- Better QT5 porting
- Fix missing initialization in emu configuration
- Add compilation for win32

https://sourceforge.net/projects/xsidplay2/files/xsidplay2/2.1.7

## Project Sidologie

Project Sidologie by Marcel Donné - this luxury box set features Commodore 64 music remakes with classic JARRE and Vangelis soundscapes.

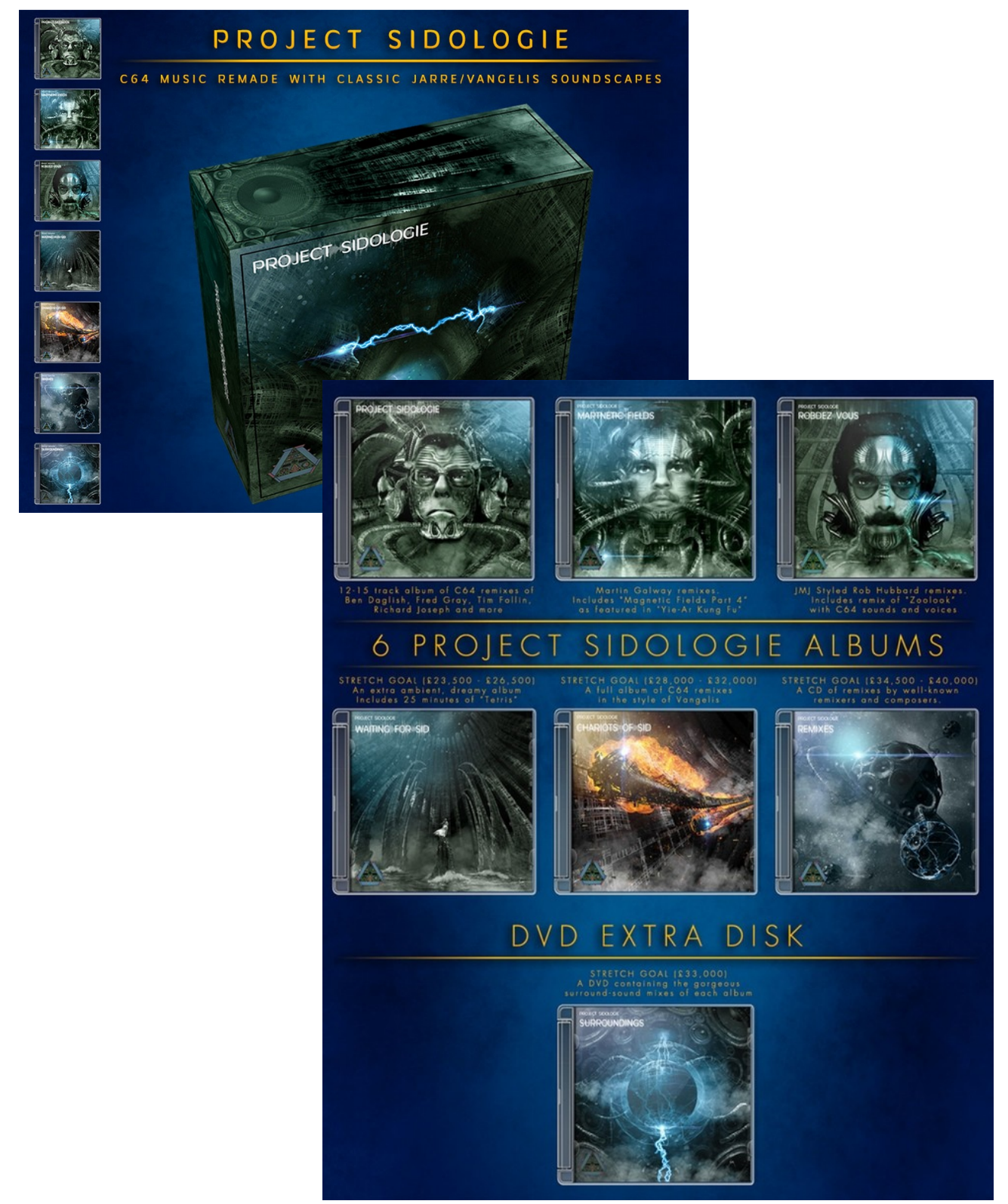

https://www.kickstarter.com/projects/c64audio/project-sidologie-jarre-style-commodore-64-music-r/description

## Tel Me More

Jeroen Tel (Maniacs of Noise) remakes of his most memorable Commodore 64 video game soundtracks.

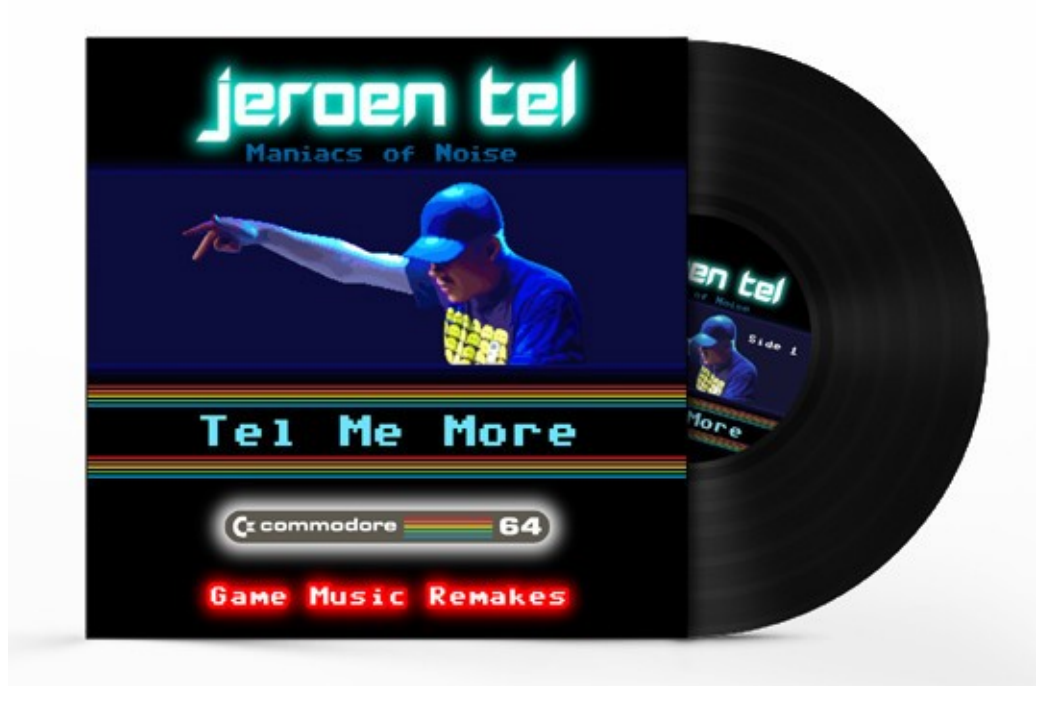

The cd (and digital) album will include the following titles:

- Robocop 3
- Cybernoid II The Revenge
- Rubicon
- Hawkeye
- Myth
- Turbo Outrun
- Supremacy
- Stormlord
- Battle Valley
- Cybernoid
- Eliminator
- Iron Lord

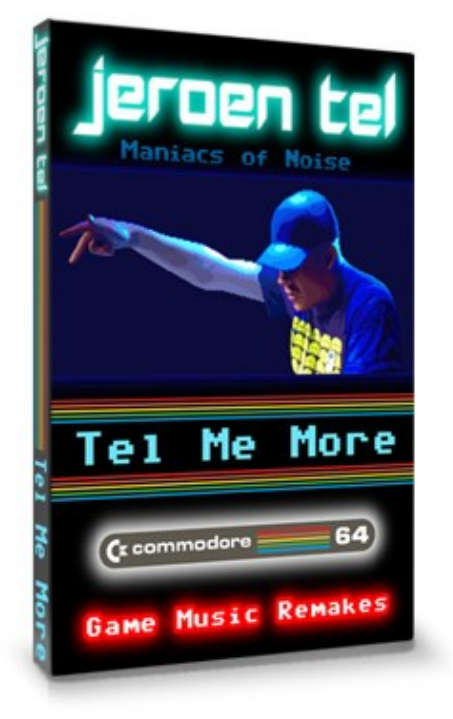

https://www.indiegogo.com/projects/jeroen-tel-tel-me-more-c64-game-music-remakes#/

## Back in Time Symphonic Collection

A C64 symphonic music campaign in 8 bits: 3 main albums, 5 stretch albums. The first step to the Albert Hall with the LSO? We hope so.

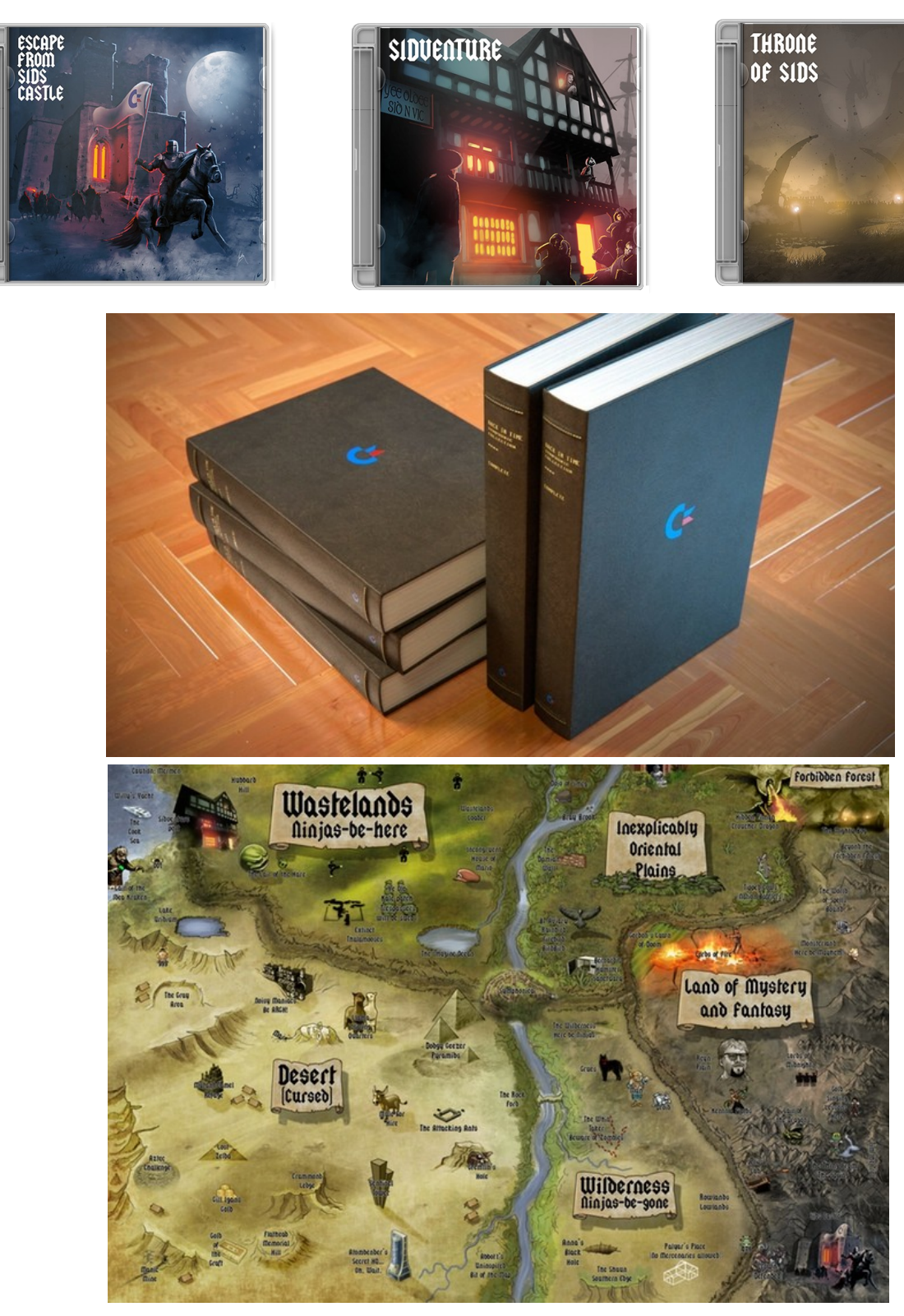

https://www.kickstarter.com/projects/c64audio/back-in-time-symphonic-collection-c64-symphonic-bo

### Matt Gray interview! by Stefano Tognon

Even if Matt Gray is full working on Reformation Project, we took him some times for more or less technical questions about his Sid activities.

#### *Hello Matt, could you introducing yourself and what you do in real life?*

I'm a producer and composer for both games and pop. I've been doing this since pretty much full time since 1987. I live and work in the UK.

#### *In the last 20 years there was only one question that SID fans ask in every place: where is Matt Gray?*

#### *So, what did you do in those years and when did you realize you are a SID legend with many and many fans in the world?*

I stopped doing games music as the C64 market started to slow right down. I was working freelance and the work just wasn't there and for whatever reason I didn't bother to go over to the Amiga. I was more interested in the emerging sampler and affordable synth revolution and I wanted to do dance music. I was A DJ and put out plenty of white label dance tracks in 1990 until about 1993 which sold ok, a decent living at the time.

I then co-formed Motiv 8 which went on to great remix success in the mid 90's and then in '96 I joined the newly formed Xenomania and our first release which I co-produced was All I Wanna Do for Dannii Minougue which entered the charts at 4. Within a few years we went on to major success with tracks such as Believe for Cher and the Christmas number 1 Sound Of The Underground for Girls Aloud.

I worked as part of Xenomania on and off over an 18 year period but slowly over the last few years all the original members apart from Brian have left to do other things and I left last year to do my Reformation album once I realised what a following I seemed to have from SID days. I also wanted to pick up on the games music arena again. I'm already working on several games tracks for release later this year which is very exciting.

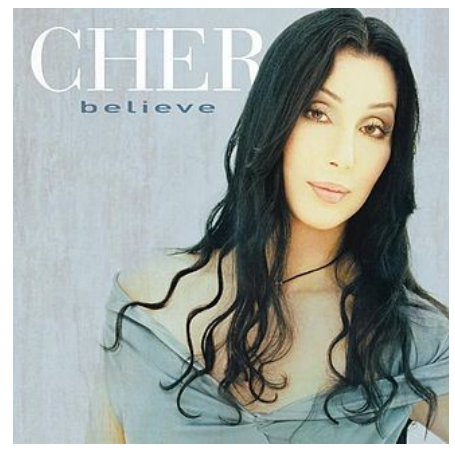

*You had worked for many game company like Codemasters, System 3, Hewson, Thalamus, Silverbird, Incentive and others in the Commodore 64 era, so what did you remember about how was working for those company? I read recently that you not always were payed for the work you did, so there some anecdotal to tell about each company I think.*

I spent a long time of my fairly short SID career with System 3 which was great to work with such a talented team there. I also had a good relationship with Codemasters for several years, David and Richard are such great guys and also Paul Cooper at Thalamus was great to work with.

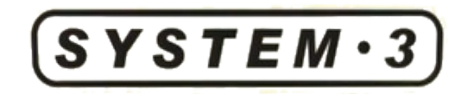

Memorable moments were Stavros Fasoulas and Paul coming to show me Quedex on my C64 in my bedroom at my parents house in 87. Getting the call up from Mark Cale at System 3 to not only do the Bangkok Knights loader instead of my hero Rob Hubbard, but also to get the in house job and do Last Ninja 2. Great days.

*Last Ninja 2 soundtrack is considerate a true masterpeace (I have an hundred of different remix created by fans about the only LN2 musics). What make it so valuable and popular in your opinion?*

I'm not sure I know the real reason.

But I do know that I just did what felt right to me and System 3 gave me a lot free reign to do so. I think it just struck the right balance between what they wanted and what I thought worked.

If there was a formula I'd have bottled it by now.

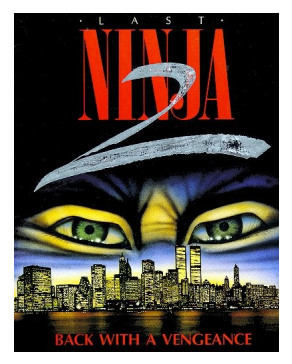

#### *The Reformation Kickstarter campaign was very successfully with all stretch goals reached (so 75K and more than 1300 backers) with the last three days very emotional for the speed up rush. Can you describe your impression over those 30 intense days?*

Well the opening day was one of the most surreal days I can remember, even more so than waiting to hear chart positions. My phone was just lighting up all day as the full impact of the support I was getting for the project from so many fans all over the world hit home. That was a super cool day and I was quite humbled by the sheer number of fans I still had. Other highlights was making the Sanxion loader remake in just a few days and unleashing that.

The last few days were also very exciting and as I had been warned by other Kickstarter project owners, there was a bit of a down period when the campaign finished. Then the really hard work started. But overall I'm just so pleased that so many fans wanted to see this happen.

It makes the production so much more exciting knowing it's wanted.

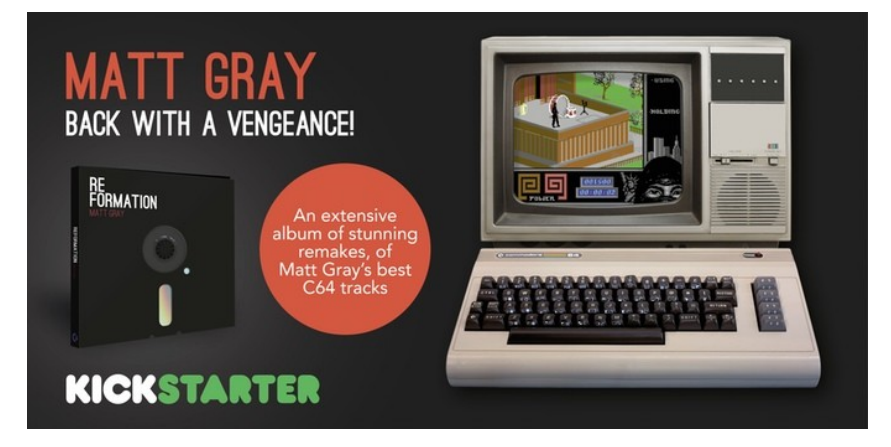

#### *I'm sure some fans will discover your Reformation project in the next months and will be sad for missing it. So what they can still do now? What they can have at the release of the project respect the material that a backer had acquire?*

Well anyone can still get exactly the same rewards at the same cost levels simply by following the links on the Kickstarter page which is still there. They just won't be listed on Kickstarter's site as a backer and they will receive updates via email rather than the site.

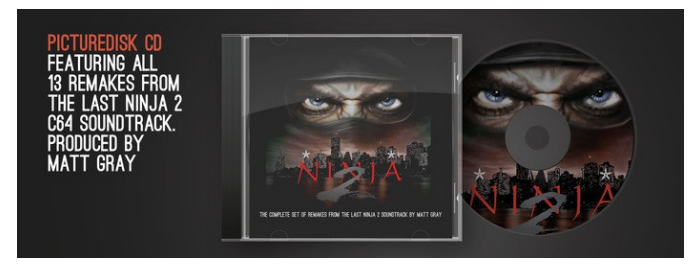

[Editorial note: here the link http://www.c64audio.com/reformation.html]

#### *For the Reformation project you had released the source of your player used into Dominator game and make a music competition onto it. Can you give more details about this competition for our readers?*

Well it's probably finished for entries by now, but I thought it would be interesting to see what people made of my routine rather than just myself. I think there are so many other players and track ers out there now that it didn't appeal to enough people in the end. There haven't really been many entries so far, but what there has been has been good listening.

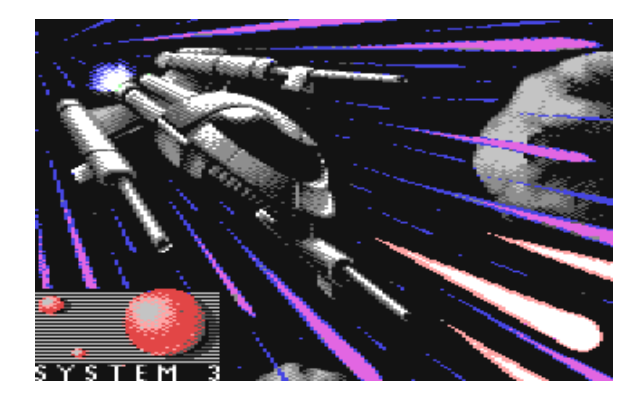

#### *Speaking about your own player code, Martin Galway many years ago told me that he was forced to rewrite his original engine to fit in some memory restriction imposed by the programmer of a game. What about you? Have you completely freedom about your player or did you have to make compromises of some way?*

I always had to fit in with the games programmers. Luckily my routine didn't take much memory or raster time, no more than any of my rivals anyway. My first tracks were re coded which was a waste of time because they left out the mod routines so it sounded nothing like my original really. But that forced me to learn 6502 and code my own personal player. It took about 4-6 months to do that and then I refined it over the next 18 months as I went.

#### *Did you remember if you base your player to others existent one, or it was created all from zero?*

It was created from scratch, but there were fundamental things that mine and say Rob Hubbards also did. I did borrow his idea of drum tables but it was always coded from scratch not cut and pasted. My vibrato routine was very different to his and Martin Galway's.

*This is just a curiosity. Did you remember where did you take (from other players, from books, handle calculated..) the frequencies value to put in SID registers for the notes? It seems you choosed a base A4 note as 424Hz, that becomes the standard 440Hz onto NTSC system instead of PAL system where the music was expected to be played. I always wanderer if that choice was a way to have a different characteristic sound or not.*

That was just an accident. I was sure I got the frequencies from the back of the C64 Reference manual. I only realized this once I started to remake them. So I've had to tune them up by 30%. Some of Galway's tracks were the same, Green Beret for instance was at 424hz. But I prefer 440 because it's much easier for live over dubs. You have to be clever with the retuning though be cause using sound shifter or melodyne introduces some horrible frequencies to SID sounds. I convert the sounds to samples and then retune on the fine tune and then put them back at the original tempo. It seems to work about 90% of the time.

#### *In your player you had not inserted a single line of code for use SID filters in a tune (unlike Martin Galways where his player uses lot of filter features). What was the motivation behind this?*

I only started using them post Dominator on Vendetta and other tracks. Up until then I was well aware of the filter inconsistencies and wanted to avoid using them, but eventually I needed the extra palette of sounds.

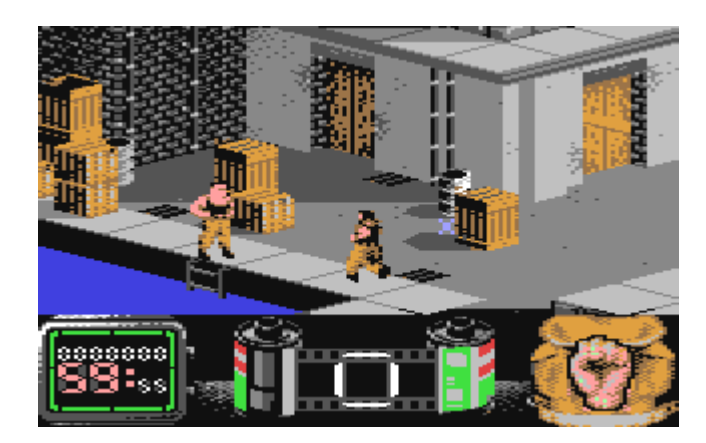

#### *Did you come up with the ADSR bug when composing with the SID? Did you apply some thick in the player to avoid it, or did you just going in trial an errors before getting the right values?*

I was aware of it,but just kind of lived with it.

#### *Serpent Demo is one of my best demo tune ever, as the drums are top quality. As it was made with your player, how did you add sample in it? [Serpent pictures is by Robin Levy].*

Thanks, It was my first attempt at using samples and unfortunately the levels on the drums are too loud, but it was done using tables to change the volume setting very quickly to produce the sound. It was 4 bit sampling using just 16 values so real low level, but it sounded not bad as you say.

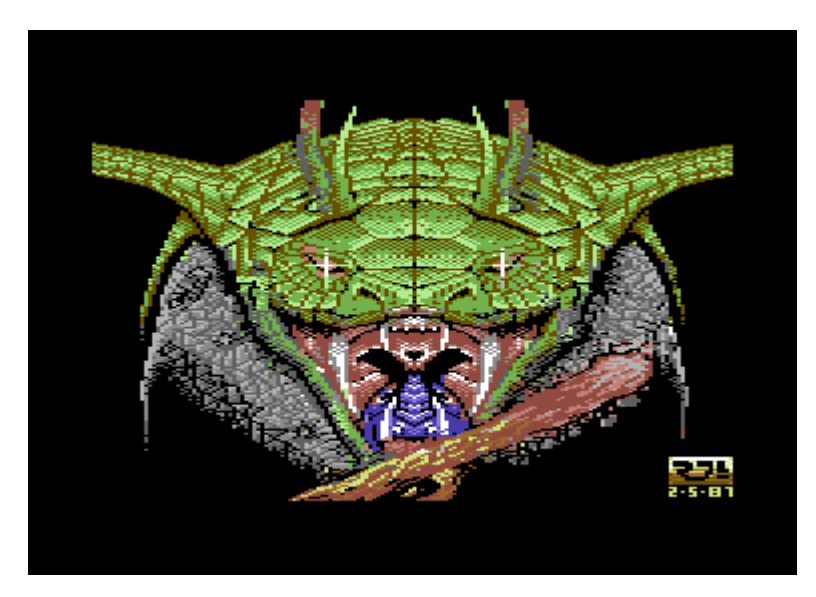

*Your Dominator player had lot of features in instruments or in pattern commands like slide (and portamento), vibrato, variable pulse wave modulation, table based note/waveform possibility (for bass/drum like stuff) and arpeggio table. There were some other features you would like to have at that time but for any reason you had not coded?*

The filter routines came later as did the sample routine, but I didn't get to use them too much in the end.

*Have you looked at the actual (most used) programs for making SID music like Goatracker, SID wizard, JCH, DMC, SIDduzz it (just to name a few)? If so, what did you think about the tools you used for making SID music (like your player or SoundMonitor, Electro Sound, Rockmonitor and MusicMaster) compared to those?*

The trackers out there now would have been mana from heaven to me back in the day. I started on Electro Sound and then moved on to Soundmonitor and Rockmonitor which were both excellent. But to get your own sound you need to write your own routines I feel.

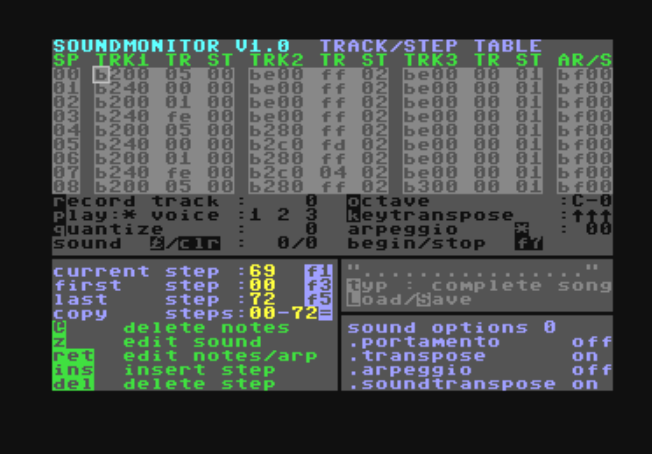

#### *What is the best features of the SID chip and the missing one in your opinion?*

The SID's best feature is it's unique-ness. Nothing else sound exactly like it. Today's emulators are close but not exactly the same. The missing feature was another half dozen channels. That would have been awesome.

#### *Now some quick final (standard) questions:*

#### *6581 vs 8580 chip: any (musical) preference?*

Not really. It's what people do with what they have at their disposal.

#### *What is the worst and the better sid you composed?*

The worst is probably the Mean Streak or Yogi Bear tracks. The best is probably one of the Central Park tracks for Last Ninja 2. They were what I'd call "in the zone" tracks to produce and compose. They came so easily it didn't feel like work at all.

#### *Who are your best sid authors?*

Rob Hubbard and Martin Galway in almost equal amount. Martin's lead melodies were so flawless and Rob had a huge range of influence to draw from. He was very good and taking a theme or idea and developing it into something unique.

#### *What are the best sids ever in your opinion?*

Sanxion Loader Thalamusik is pretty much flawless and so innovative at the time and I love many of Rob's other tracks such as One Man & His Droid, Phantom Of The Asteroids, WAR, Knucklebusters. Too many to mention really. Martin's best racks for me were Rambo First Blood Part 2 Loader and Green Beret title music. I also thought Wizball and Parallax were amazing as well.

#### *Finally, many thanks for the time you give for this interview, and now would you say something else to the our readers?*

Just that it's so great to see the level of interest in the SID still today and I wanted to say a huge thanks to all SID fans for perpetuating the interest with such genuine fondness. Looking back I was incredibly fortunate to go from a bedroom wannabe to a recognized C64 SID games musician within 18 months and doing a job that just a handful of people in Europe were actually getting paid for. That was very cool and I'm very grateful to leave that as a legacy. But I am working back in the games industry and hopefully there will be enough games work to make it viable long term. Time will tell.

[Matt Gray è su FB: https://www.facebook.com/MattGrayC64/]

#### Inside Matt Gray Serpent Demo player by Stefano Tognon <ice00@libero.it>

In the interview you had read in this number with Matt Gray, we know that he uses samples in his engine in some tunes but the sound was considerate too lought. Have you wondered how this was achieved?

Well the answer is inside this analysis.

#### Sample

The Serpent Demo tune was spread as a demo with a cobra serpent images and in the music you can heart the samples mixed with Matt typical drums. Serpent Demo uses an engine that is younger of the one in Dominator, and it is about the same of Driller one.

So, the part that manages SID tracks, patterns, commands and instruments are the same of Driller engine. What is new is the sample management.

The first point for having the sample was to add a new *VOICE4* to the list of SID voices in the tune definitions.

So we have the table with *VOICE1*, *VOICE2*, *VOICE3* and *VOICE4* pointers for each song present into the program.

The contents of this tables is so all the (special) patterns to play as each commands is now different form the SID commands used in the other voices.

The possible values are:

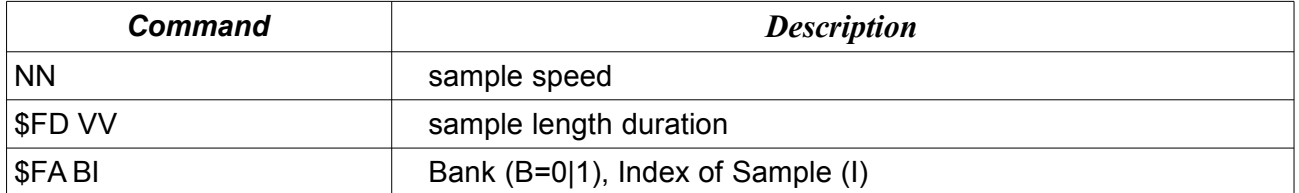

For understanding those values we have to look at how the sample are played.

First, the logic still goes governed by the *IRQ* (called once a frame), then over a *CIA timer NMI* it is called the sample routine that manipulated the volume register of the SID.

The speed of how often the *NMI* is triggered is governed by the pattern command "*NN*". That values goes directly inside the *\$DD04 Timer A Low-Byte* (the high part is fixed at 1). More little is this value and more often the NMI is triggered into a frame.

You can see this as the set of "*note frequency*" to play (or the transpose of all the sample notes being played).

Instead with *\$FD* command you set the sample length duration (*VV*) that are to be played. You can so see this as the "*note duration*" to play.

The last command is *\$FA* and it is used to set what sample to play. The *BI* value is a compacted

form of two characteristics: the low part is an index to a sample to play, while the high part is a bank switch (0|1) that selects from two possible tables.

Standing from this you have 16x2 max samples area to play, even if using bank 0 or bank 1 gives different behavior as during the play of bank 0, the volume is set to middle before the sample playback.

At this point what you need is to know how to insert the sample. The best approach is to put the sample data starting from memory boundary low address of 00 as the ending of area is performed by comparison to the given high value of memories.

For example: at address \$1100 you put the sample and suppose it reaches \$12FF as extension. Then you have that starting high area of sample is \$11 and ending area is \$13.

Those are put inside those tables:

BANKLO .BYTE \$00, \$00, \$00, \$00, \$FF, \$00, \$00<br>BANKHIO .BYTE SM10\256, SM14\256, SM16\256, SM18\256, SM13\256, SM12\256, SM1C\256 ; high bank 0 mempoint BANKEND .BYTE SM13\256, SM16\256, SM18\256, SM1A\256, SM14\256, SM13\256, SM1E\256 ; end sample high address BANKHI1 .BYTE SM12\256, SM15\256, SM17\256, SM19\256, SM19\256, SM12\256, SM1D\256 ; high bank 1 mempoint

Each sample of 4 bit is compacted using one byte, so the high and low nibble of one byte have inside two samples to play in sequences.

Looking at the source you will see that there is a called *EMPTY* tunes other that the one played into the demo. This tune did not play sound in SID voices, instead it play only the pattern T16 as sample (maybe a way to test only the sample engine).

With further analysis, into the source there are some patterns not declared (*T2912* and *T28A9*) and 3 tracks not used: *T27DB*, *T2836* and *T285F*. Else, there are many patterns declared and not used. With a simple search *T27DB*, *T2836* and *T285F* are from Hunter's Moon tune (Serpent Demo was spread across the Hunter's Moon game).

As an example of sample pattern we look at this:

```
T29 .BYTE $FD, $00 ; sample length duration
     .BYTE $FA, $03 ; Bank (B=0|1), Index of Sample (I)
     .BYTE $01, $02, $03, $04, $05, $06, $07, $08
     .BYTE $09, $0A, $0B, $0C, $0D, $0E, $0F, $10
     .BYTE $11, $12, $13, $14, $15, $16, $17, $18
     .BYTE $19, $1A, $1B, $1C, $1D, $1E, $1F, $20
     .BYTE $21, $22, $23, $24, $25, $26, $27, $28
     .BYTE $29, $2A, $2B, $2C, $2D, $2E, $2F, $30
     .BYTE $31, $32, $33, $34, $35, $36, $37, $38
     .BYTE $39, $3A, $3B, $3C, $3D, $3E, $3F, $40 
     .BYTE $FF
```
 This pattern is the first played at the beginning. It uses a fast sample duration (\$00) and use sample at index 3 of bank 1 (so the one that goes from \$1800 to \$19FF). The sample is played in sequences with a fasting increasing frequency (from \$01 to \$40) that you can easy heart in the drums.

#### Source

The source code presented here is Copyright by Matt Gray. It was obtained by reverse engineering the Serpent Demo tune and applying all the notations of Dominator engine when possible and all the other are inserted based on the minings of the peace of code.

*;----------------------------------------------------------------------------- ; BASIC HEADER (WILL AUTOSTART FILE WHEN DROPPED INTO VICE) ; THE "SETIRQ" LINE REFERS TO A LABEL FURTHER DOWN THE CODE*

- 
- \*= \$0801 word (+), 2005<br>
.null \$9e, ^**STA**RTUP<br>
+ .word 0

*;-----------------------------------------------------------------------------*

 *;PLAYER <V4.2 ;(C)1987 ;MATT GRAY ;This work is licensed ;under a Creative Commons ;Attribution-NonCommercial 4.0 ;International License* **STA**RTADD  $= $1000$  *; starting address of player* c0  $= 1$  $\begin{array}{ccc} \text{CO} & =1 \\ \text{CSO} & =2 \end{array}$  $\begin{array}{ccc} \text{CS0} & =2 \\ \text{D0} & =3 \end{array}$  $=3$ <br>=4  $DS0$ <br> $E0$  $E0 = 5$ <br>F0 = 6  $=6$ <br>=7  $FSO = 7$ <br>GO =8  $GO$ GS0  $=9$ <br>A0  $=1$  $A0 = 10$ <br> $A50 = 11$  $-11$ <br>
B0  $-12$ B0 =12<br>C1 =13  $\begin{array}{ccc} \text{C1} & =13 \\ \text{CS1} & =14 \end{array}$  $\begin{array}{ccc} \text{CS1} & =14 \\ \text{D1} & =15 \end{array}$  $D1 = 15$ <br> $D51 = 16$  $DS1 = 16$ <br>E1 =17 E1 =17<br>F1 =18  $F1 = 18$ <br> $F51 = 19$ FS1 =19<br>G1 =20 G1  $=20$ <br>GS1  $=21$ GS1  $=21$ <br>A1  $=22$  $A1 = 22$ <br> $A51 = 23$ AS1 =23<br>
B1 =24<br>
C2 =25  $=24$ C2  $=25$ <br>CS2  $=26$  $\begin{array}{ccc} \text{CS2} & =26 \\ \text{D2} & =27 \end{array}$  $D2 =27$ <br> $D52 =28$  $DS2 =28$ <br> $E2 =29$ E2  $=29$ <br>F2  $=30$  $=30$ <br>=31  $FS2$ <br> $G2$  $G2 = 32$ <br> $G52 = 33$ GS2 =33<br>A2 =34  $A2 = 34$ <br> $A52 = 35$  $\begin{array}{ccc} \text{AS2} & =35 \\ \text{B2} & =36 \end{array}$ B2  $=36$ <br>C3  $=37$  $\begin{array}{ccc} \text{C3} & =37 \\ \text{CS3} & =38 \end{array}$  $\begin{array}{ccc} \text{CS3} & =38 \\ \text{D3} & =39 \end{array}$  $D3 =39$ <br> $D53 =40$  $DS3 =40$ <br> $E3 =41$  $=41$ F3  $=42$ <br>FS3  $=43$ 

#### FS3 =43<br>G3 =44 G3  $=44$ <br>GS3  $=45$ GS3  $=45$ <br>A3  $=46$ A3 =46<br>AS3 =47 B3  $=48$ <br>C4  $=49$  $C4 = 49$ <br> $C54 = 50$  $\begin{array}{ccc} \text{CS4} & =50 \\ \text{D4} & =51 \end{array}$  $D4 =51$ <br> $DS4 =52$  $DS4 =52$ <br>E4 =53  $E4 = 53$ <br>  $F4 = 54$  $F4 = 54$ <br>FS4 =55  $FS4 =55$ <br>G4 =56 G4 =56<br>GS4 =57 GS4 =57<br>A4 =58  $AA$  =58<br>AS4 =59  $AS4 =59$ <br> $B4 =60$  $B4 = 60$ <br>C5  $=61$  $\begin{array}{ccc} \text{C5} & =61 \\ \text{C55} & =62 \end{array}$  $\begin{array}{ccc} \text{CS}5 & =62 \\ \text{D5} & =63 \end{array}$  $DS =63$ <br> $DS5 =64$  $DS5 = 64$ <br>E5  $= 65$  $E5 = 65$ <br>F5 = 66  $F5 =66$ <br> $F55 =67$

 $FSS = 67$ <br>G5 =68

 $GS5$ 

 $=68$ <br>=69

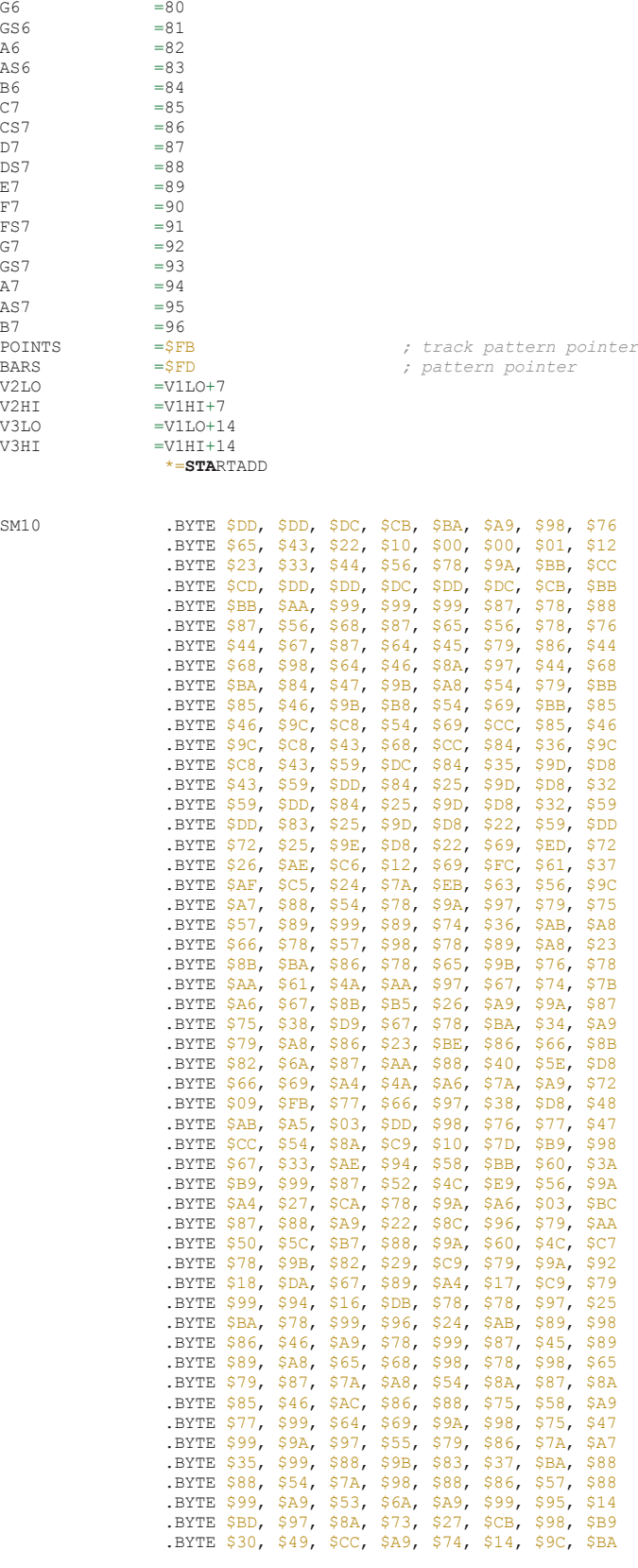

A5 =70<br>
AS5 =71<br>
B5 =72<br>
C6 =73

CS6 =74<br>
D6 =75<br>
DS6 =76<br>
E6 =77

F6 =78 FS6 =79

 $G6$ <br> $G56$ <br> $AG$ <br> $AS6$ 

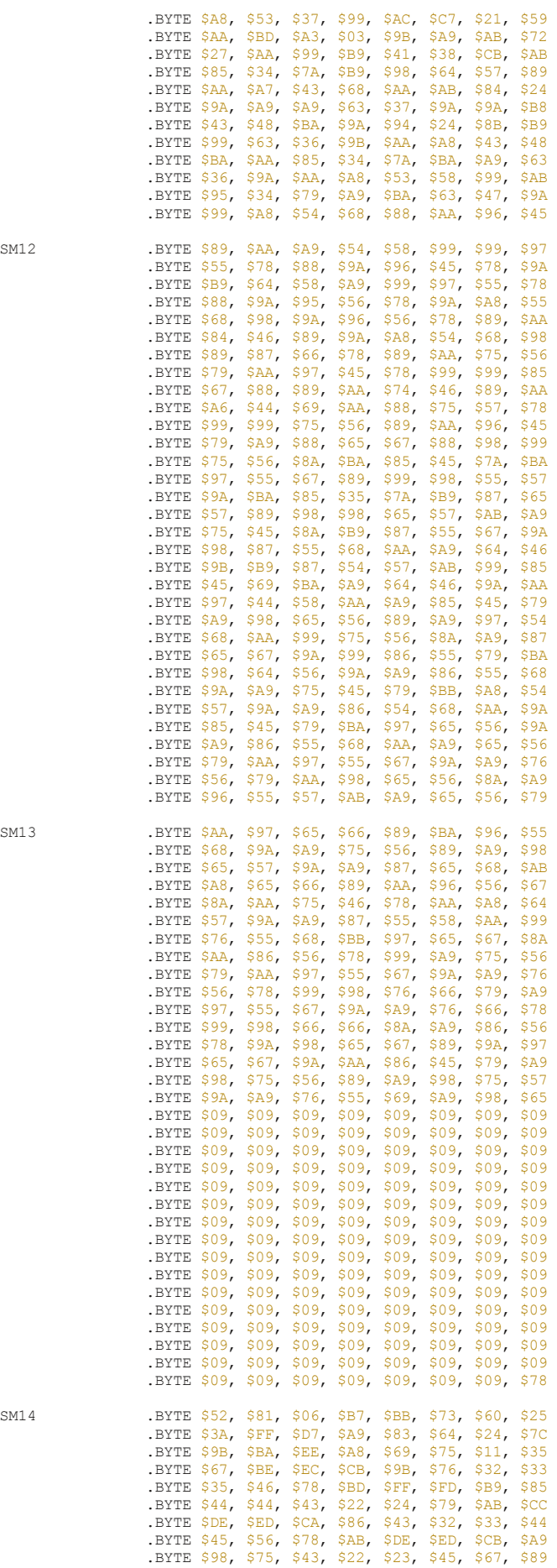

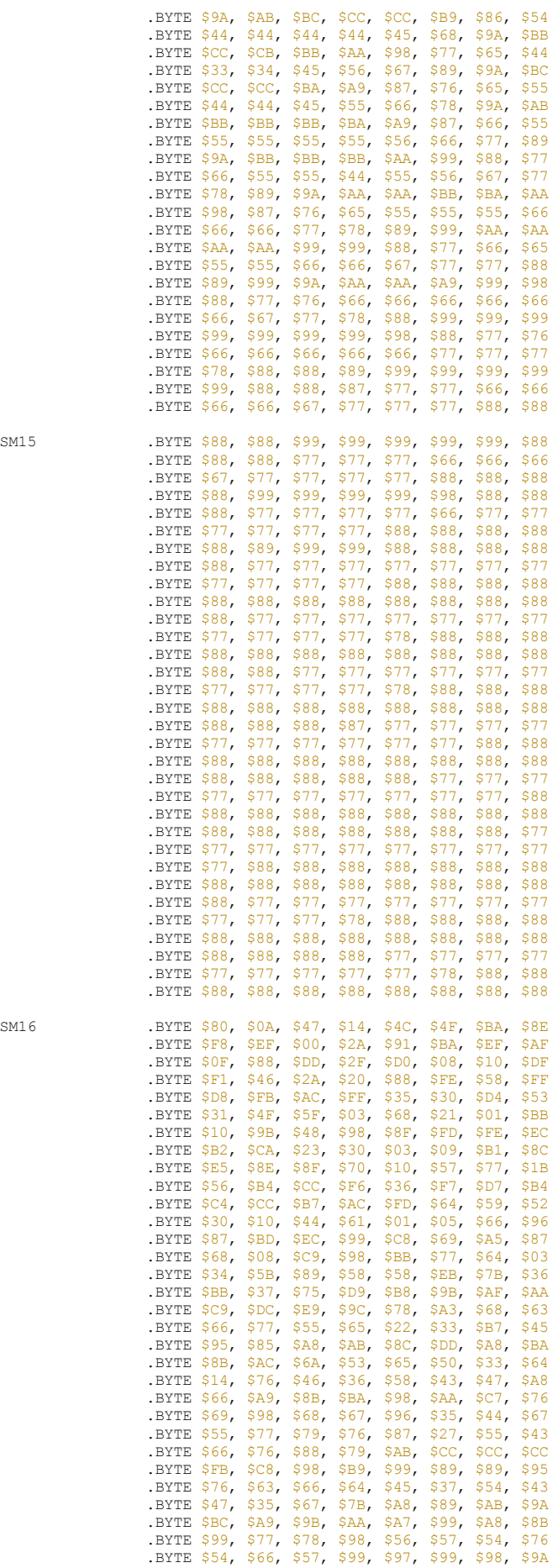

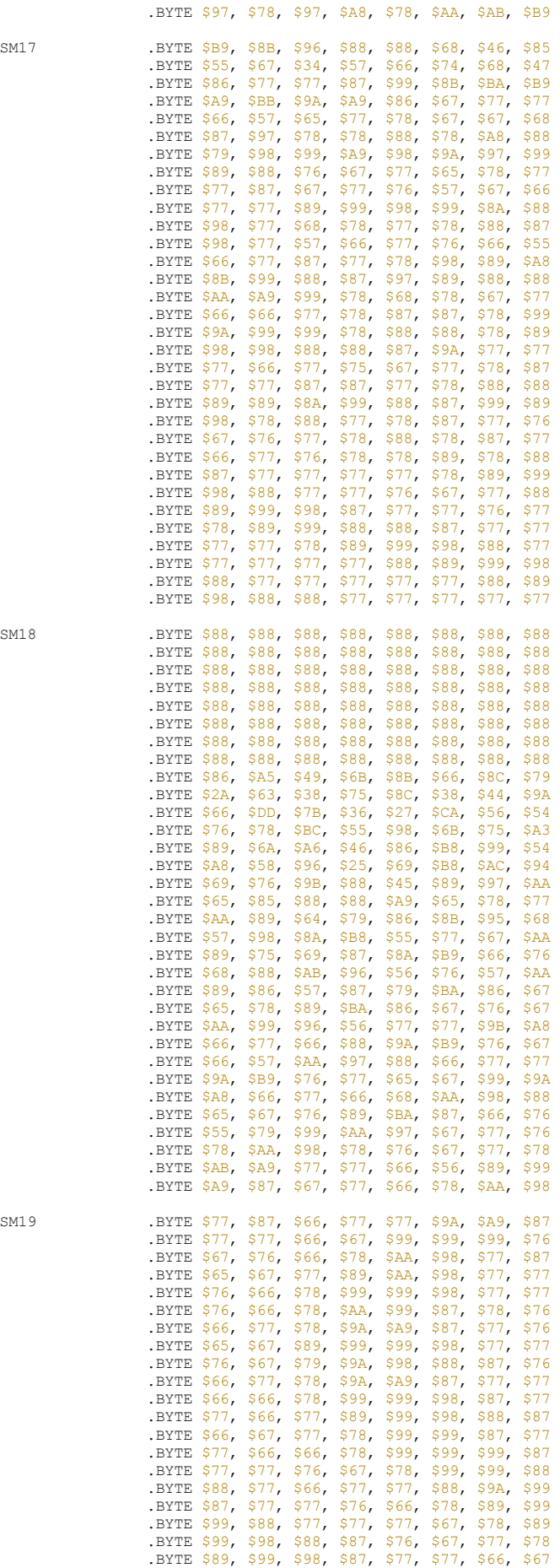

SM17

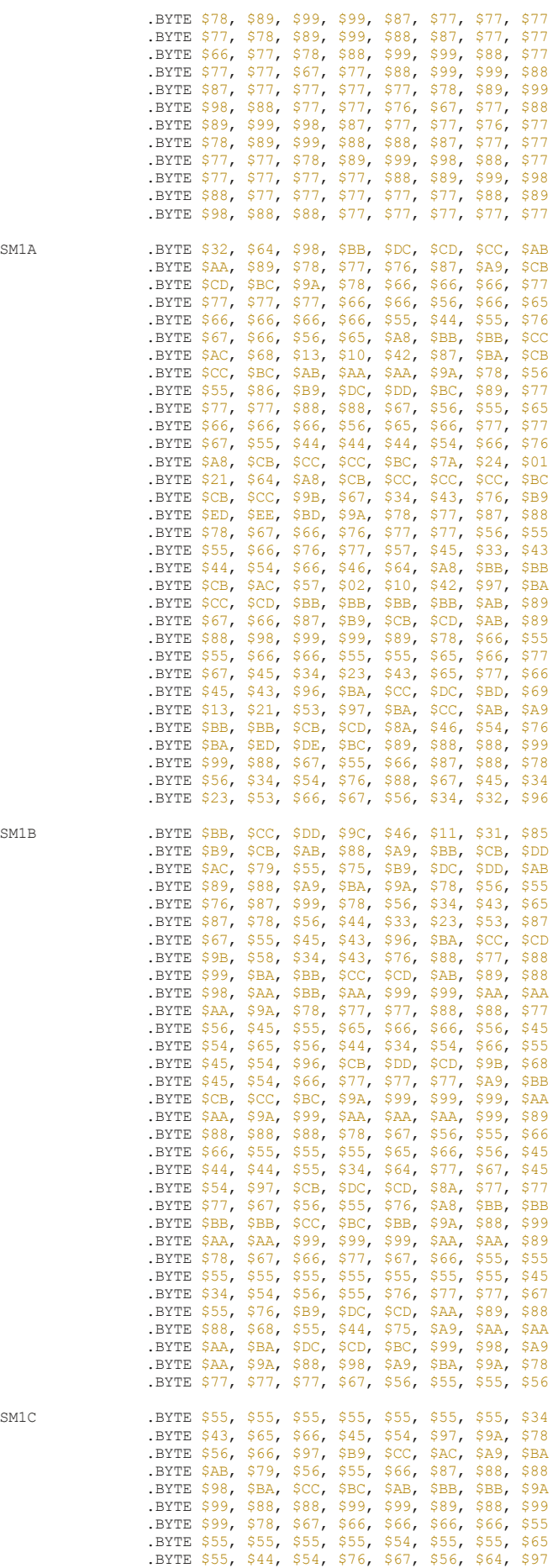

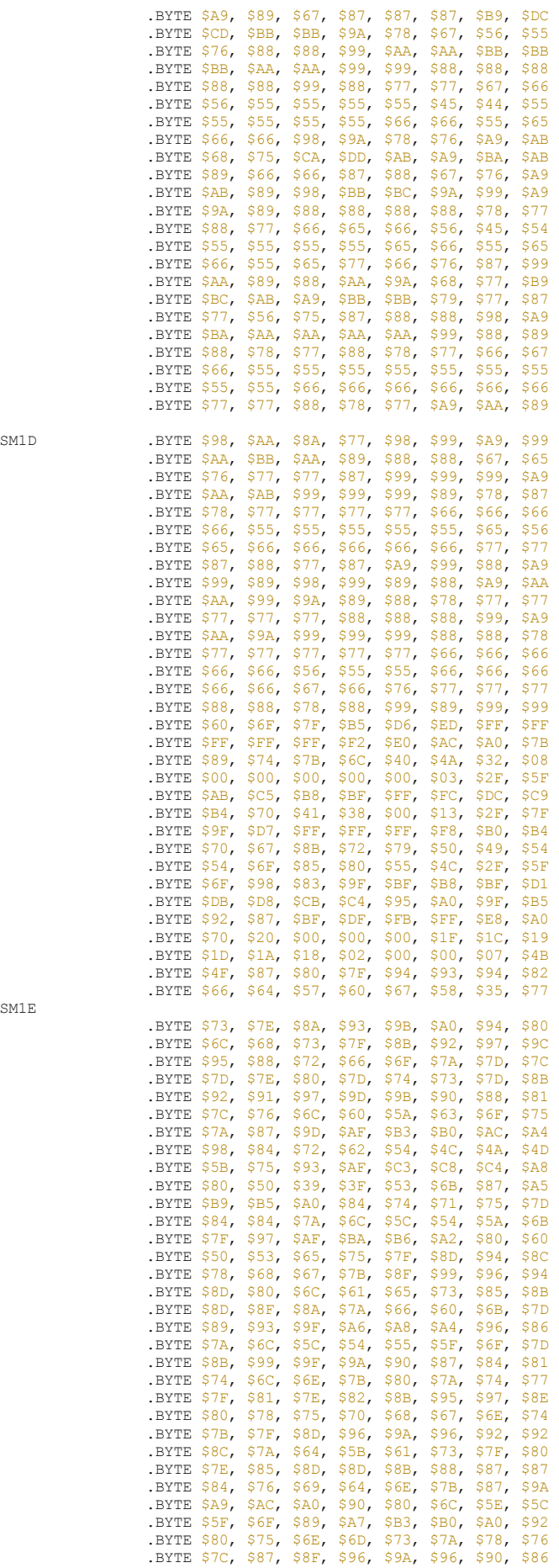

SM1E

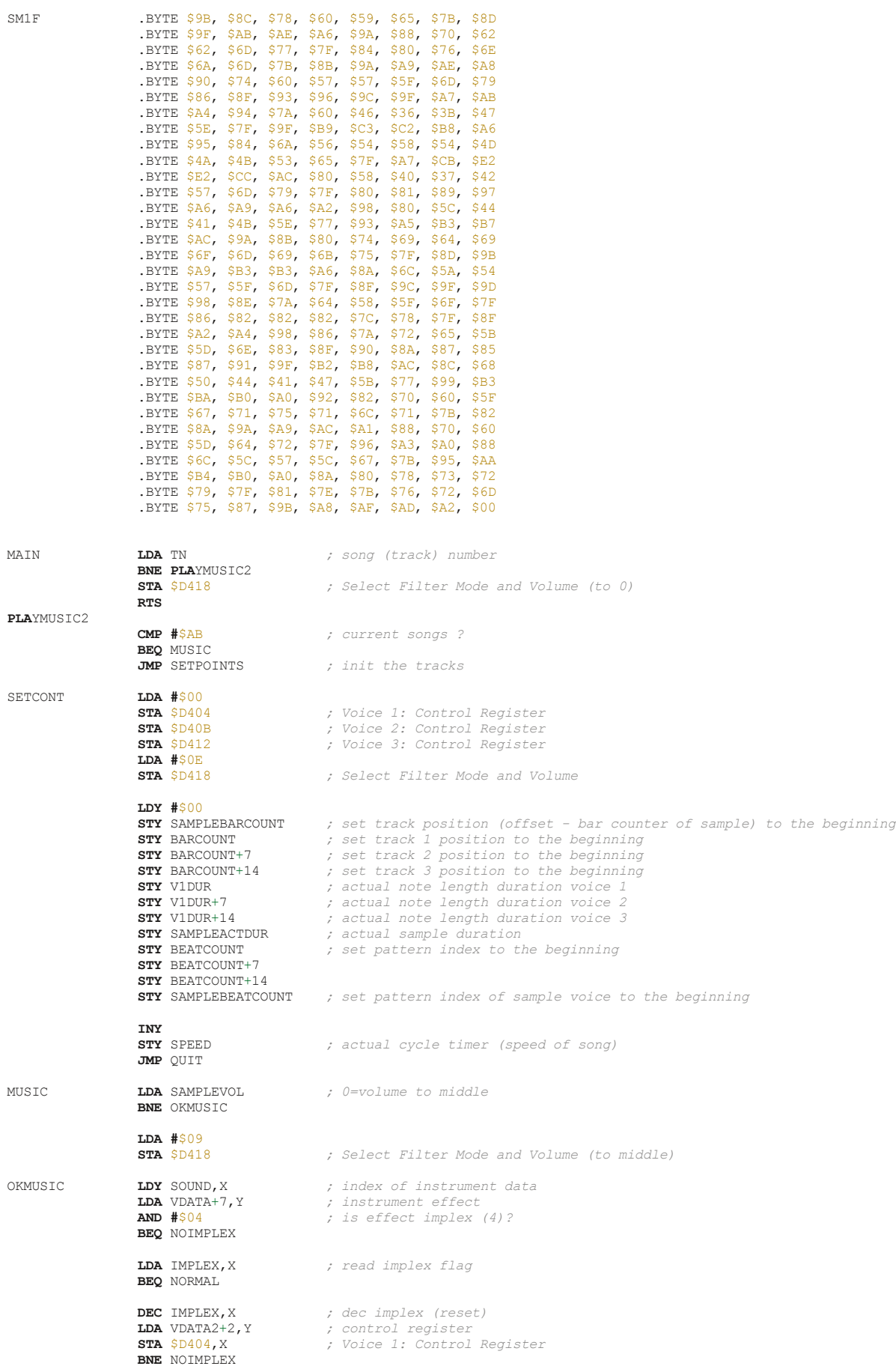

.BYTE \$74, \$64, \$61, \$6B, \$7A, \$8B, \$99, \$A0

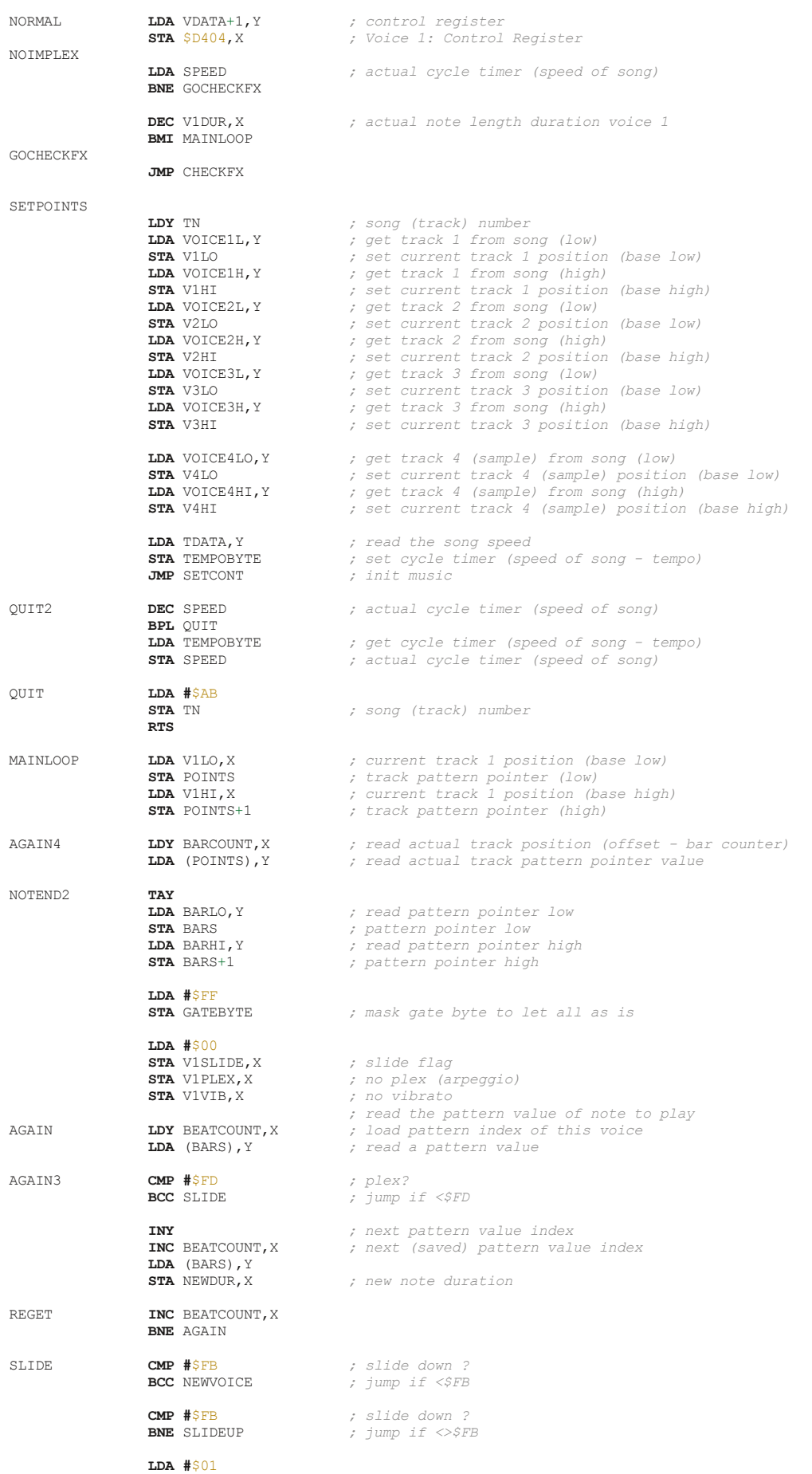

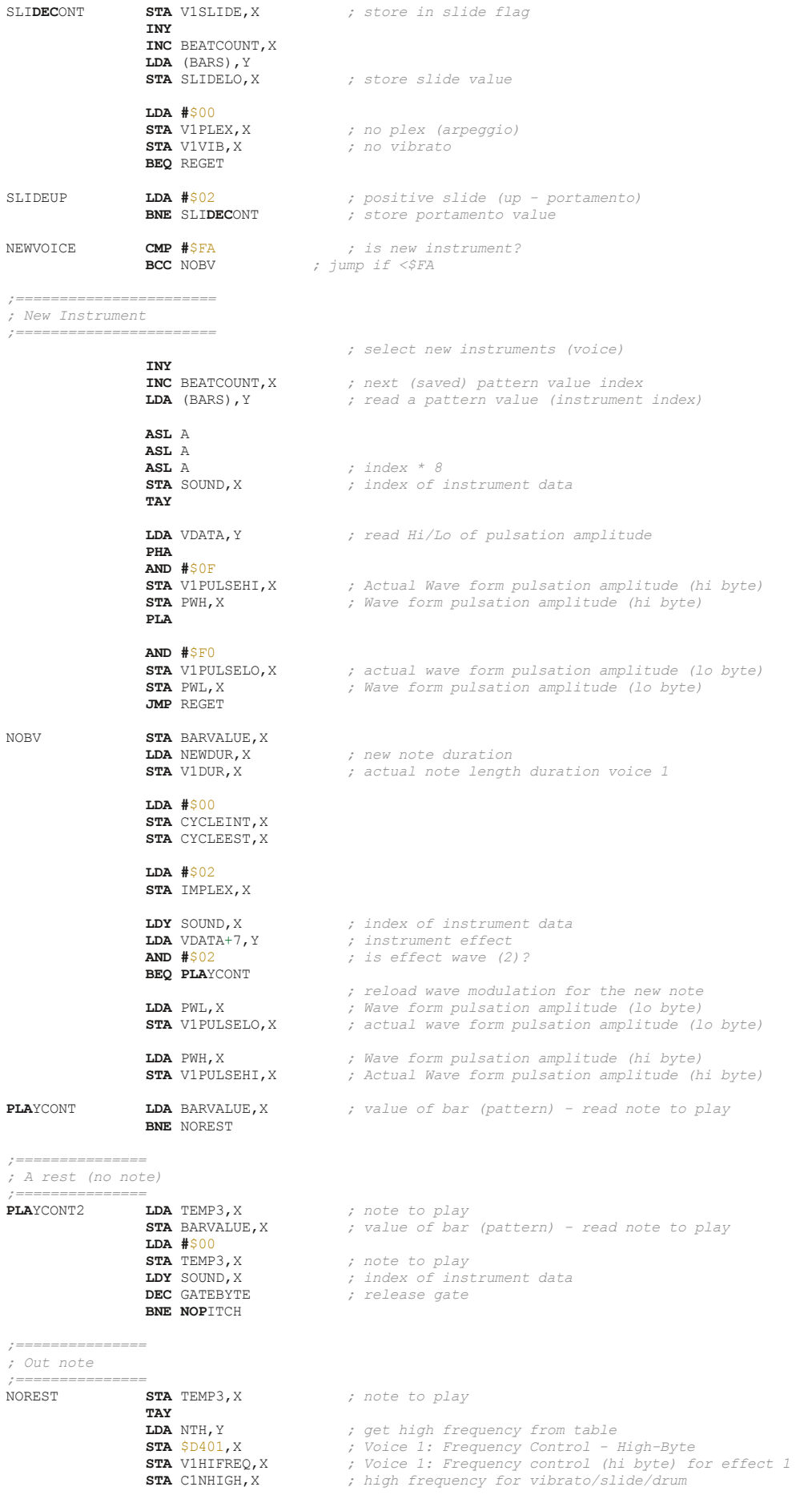

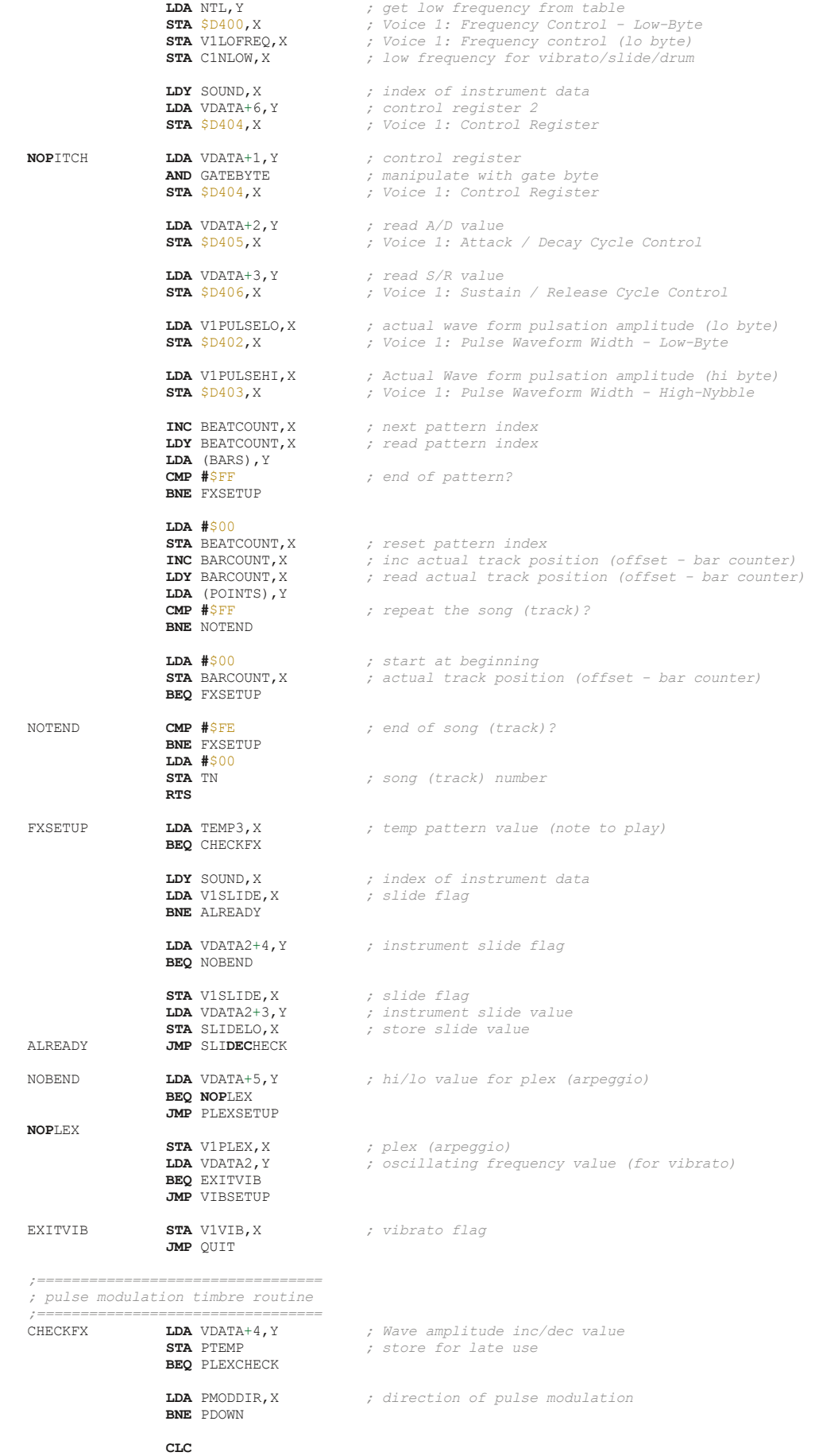

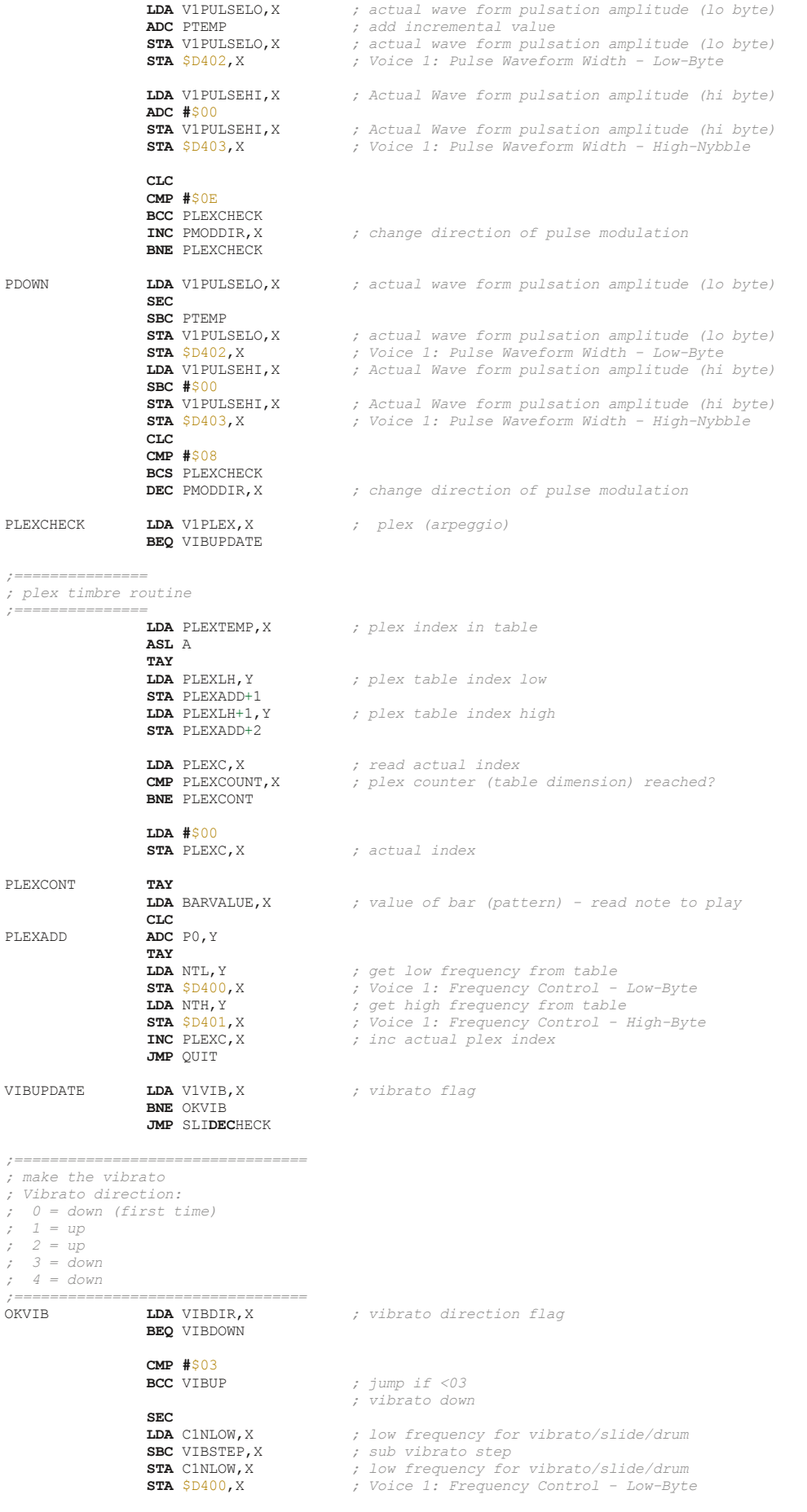

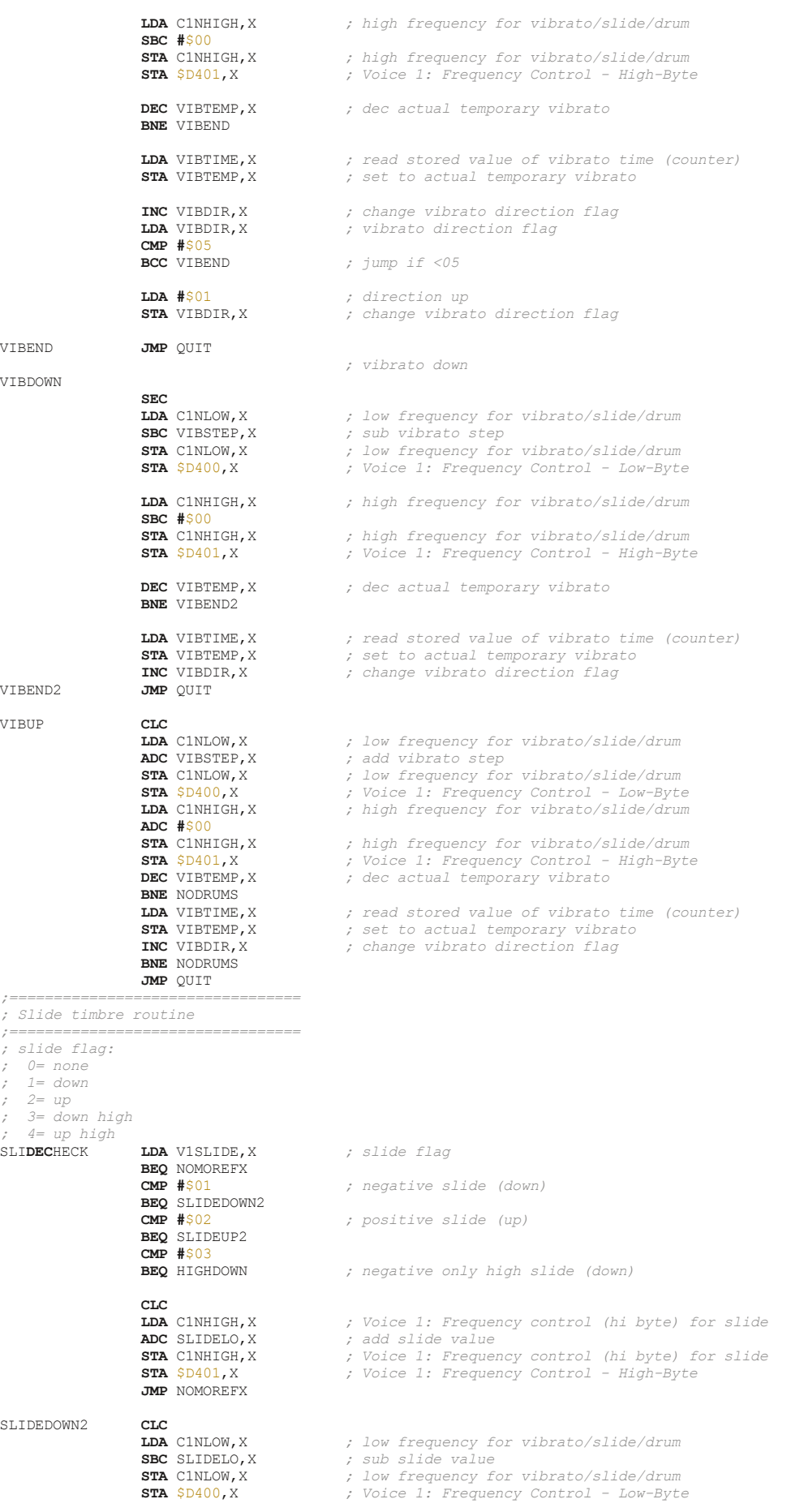

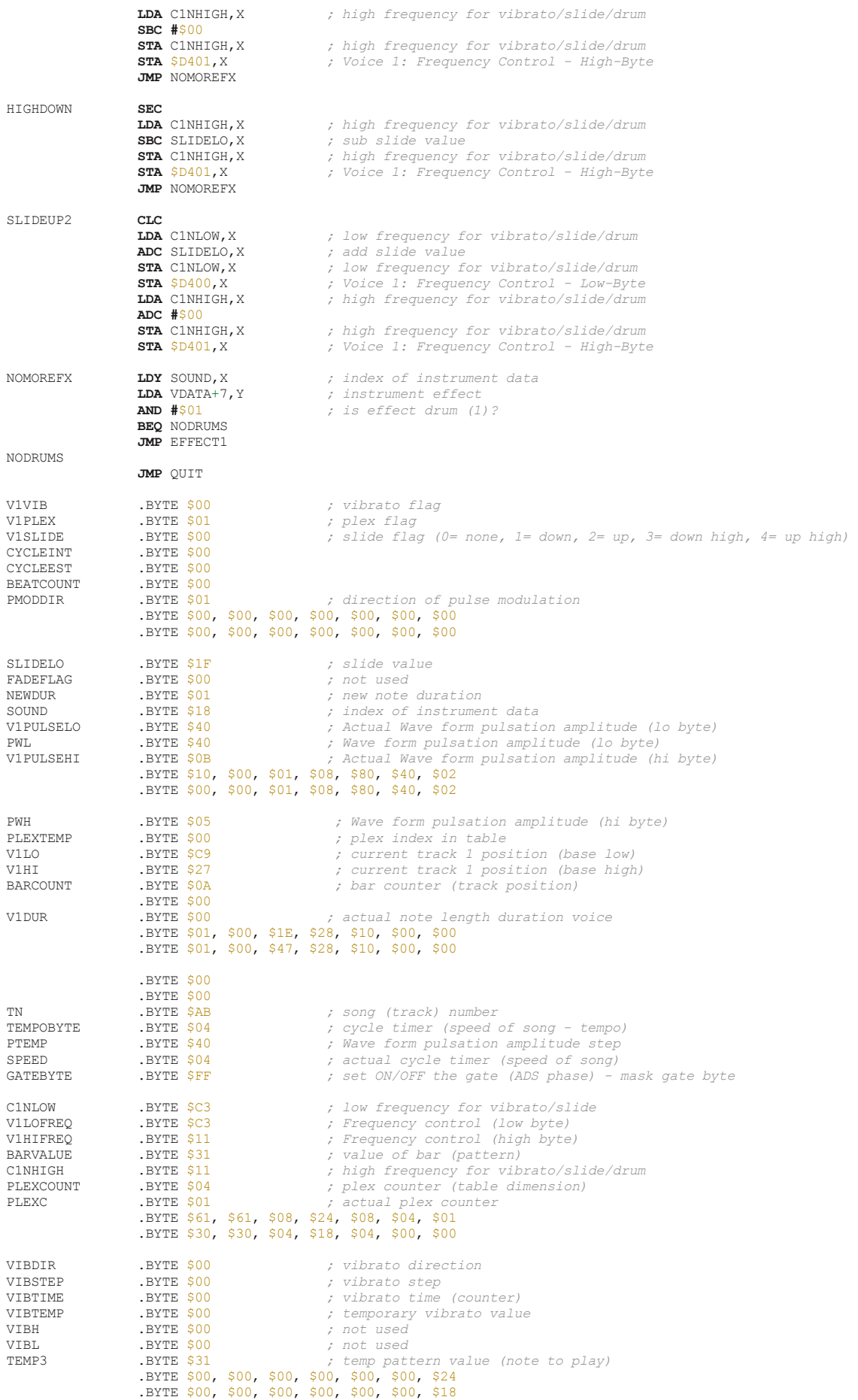

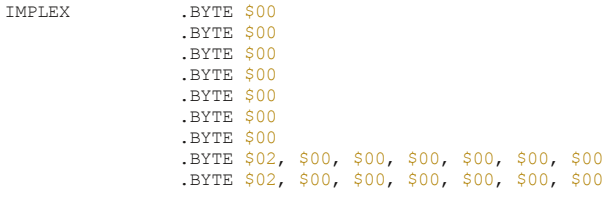

*;=======================*

*; Note frequency table ;=======================*

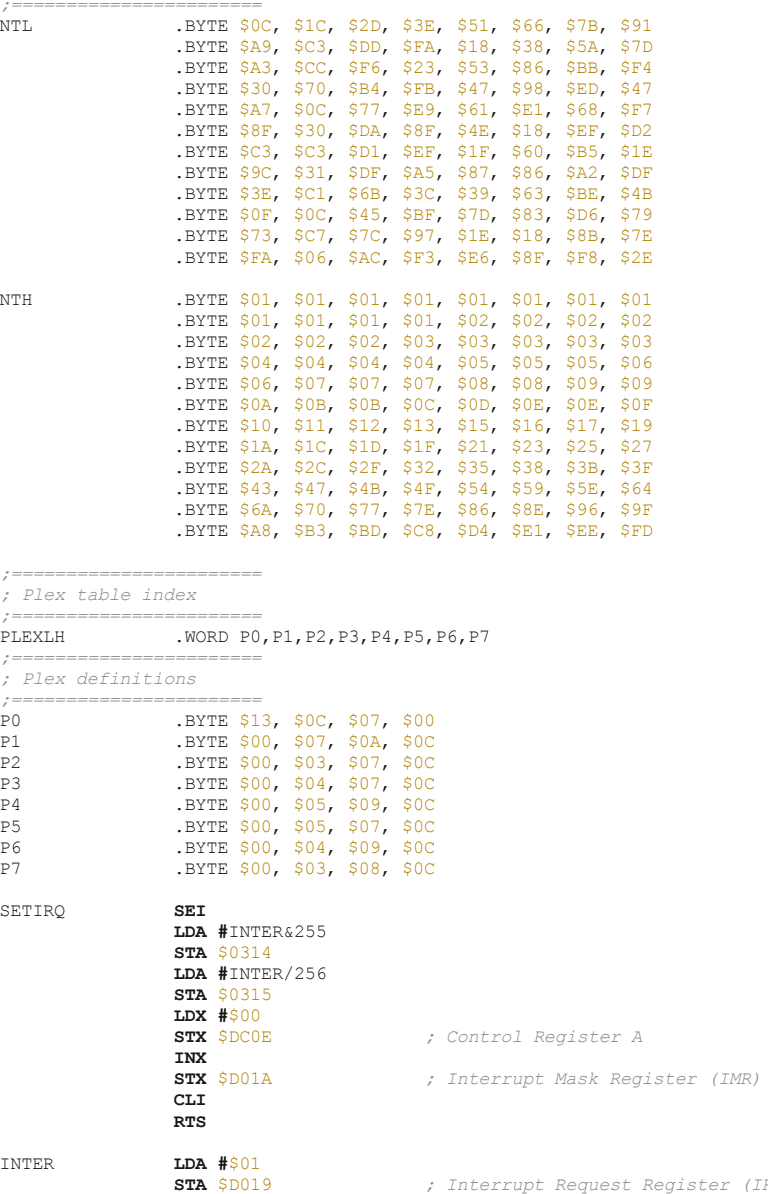

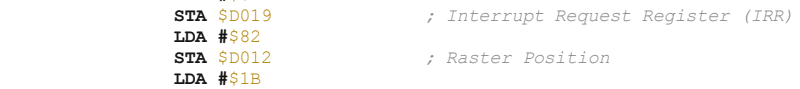

- **STA** \$D011 *; Control Register 1*
- 
- 

**JMP** \$EA31 *; Main IRQ Entry Point*

**NOP NOP**

MUSICROUTINE **LDX #**\$00 *; voice 1*

**STA** \$D011<br>**NOP** 

**JSR** MAIN **LDX #**\$07 *; voice 2*

 **NOP NOP**

**JSR** MUSICROUTINE **NOP NOP NOP**

**JSR MAIN**<br>**LDX #SOE LDX #**\$0E *; voice 3* **JSR** MAIN **JSR** MAINEXTRA **RTS** *;TEXT*  $(C) 1987$  MATT GRAY' .TEXT '(C)1987 MATT GRAY' *; CHANGED FROM .BYTE TO .TEXT ;----------------------------------------------------------------------------- ;================ ; Set up the plex ;================* PLEXSETUP **PHA AND #**\$0F **STA** PLEXTEMP,X *; plex index in table*  **PLA AND #**\$F0 **LSR** A **LSR** A **LSR** A LSR A<br>STA PLEXCOUNT, X **STA** PLEXCOUNT,X *; plex counter (table dimension)*  **LDA #**\$00<br>**STA** PLEXC, X  $s$  *; reset actual plex counter*  **LDA #**\$01 **STA** V1PLEX,X *; on plex*  **LDA #**\$00 **STA** V1VIB,X *; no vibrato*  **JMP** QUIT *;=============== ; Set up the vibrato ;===============* **STA** VIBSTEP, X  $\begin{array}{ccc} ; & \text{vibrate} \\ ; & \text{length} \end{array}$  **LDA** VDATA2+1,Y *; length of vibrato*  **STA** VIBTIME,X *; set vibrato time (counter)*  **STA** VIBTEMP,X *; set to actual temporary vibrato*  **LDA #**\$00<br>**STA** V1PLEX.X **STA** V1PLEX,X *; reset plex*  **STA** VIBDIR,X *; reset actual vibrato delay*  **LDA**  $\frac{4}{501}$ <br>**STA** V1VIB, X **STA** V1VIB,X *; on vibrato* **JMP** QUIT *;================================= ; instruments part 1 ; 0: wave form pulsation amplitude LO/HI -> 00HI/LO00 ; 1: Control register ; 2: A/D value ; 3: S/R value ; 4: Wave amplitude inc/dec value ; 5: not used ; 6: Control register 2 (at new instrument and new note start) ; 7: instrument effect ; 1: a frequency effect ; 2: a pulse wave effect ; 4: implex (switch between waveform) ; ; 16: hat effect ;=================================*  VDATA .BYTE \$00, \$81, \$0A, \$00, \$00, \$00, \$80, \$01 .BYTE \$41, \$41, \$0B, \$00, \$40, \$00, \$40, \$02 .BYTE \$94, \$43, \$00, \$EC, \$15, \$00, \$42, \$00 .BYTE \$45, \$41, \$09, \$00, \$60, \$40, \$40, \$04 .BYTE \$6A, \$41, \$00, \$20, \$20, \$41, \$40, \$00 .BYTE \$00, \$00, \$00, \$00, \$00, \$00, \$00, \$02 .BYTE \$90, \$43, \$0F, \$00, \$07, \$00, \$42, \$02 .BYTE \$00, \$81, \$08, \$00, \$00, \$00, \$80, \$01 .BYTE \$60, \$41, \$0D, \$00, \$30, \$00, \$40, \$02 .BYTE \$41, \$43, \$0F, \$00, \$30, \$00, \$42, \$02 .BYTE \$60, \$41, \$00, \$90, \$30, \$43, \$40, \$02 .BYTE \$60, \$41, \$00, \$90, \$30, \$44, \$40, \$02 .BYTE \$90, \$41, \$00, \$90, \$2A, \$00, \$40, \$00 .BYTE \$90, \$41, \$00, \$90, \$2A, \$00, \$40, \$02 .BYTE \$60, \$41, \$00, \$90, \$30, \$45, \$30, \$02 .BYTE \$98, \$41, \$09, \$00, \$00, \$00, \$40, \$01 .BYTE \$50, \$41, \$00, \$90, \$40, \$47, \$40, \$02 .BYTE \$50, \$41, \$00, \$90, \$40, \$43, \$40, \$02 .BYTE \$50, \$41, \$00, \$90, \$40, \$46, \$40, \$02 *;=================================*

*<sup>;</sup> instruments part 2*

*<sup>; 0:</sup> oscillating frequency value (for vibrato)*

- 
- 
- 
- %; 1: length of vibrato intensity (for vibrato)<br>
; 2: Control register for effect implex (4)<br>
; 3: slide value<br>
: 4: slide flag (0= none, 1= down, 2= up, 3= down high, 4= up high)<br>
; 5: duration cycle for effect 1<br>
; 6: no
- 
- 

*; 7: not used*

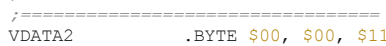

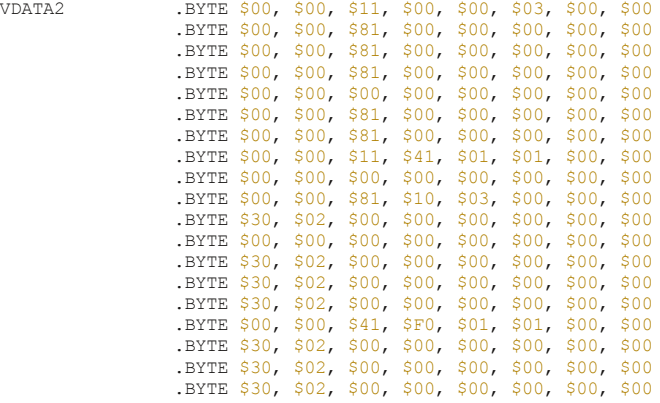

*;=======================================*

*; pointer to bars (patterns) low address ;=======================================*

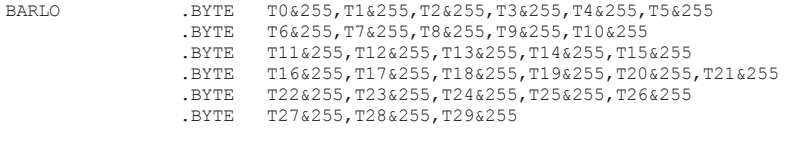

*;======================================== ; pointer to bars (patterns) high address*

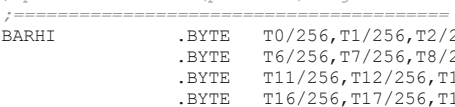

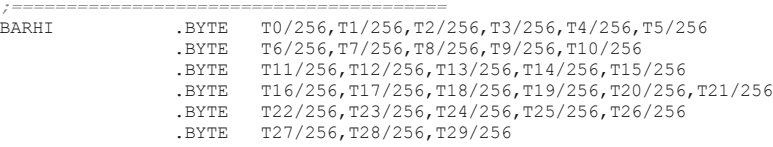

*;================================*

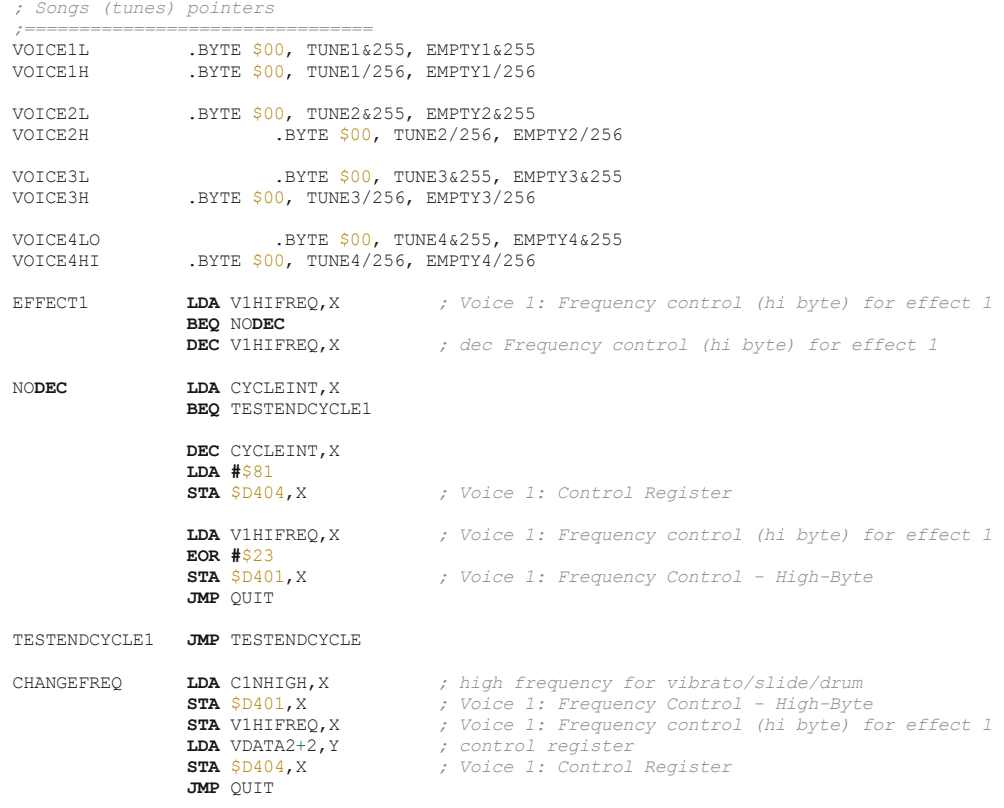

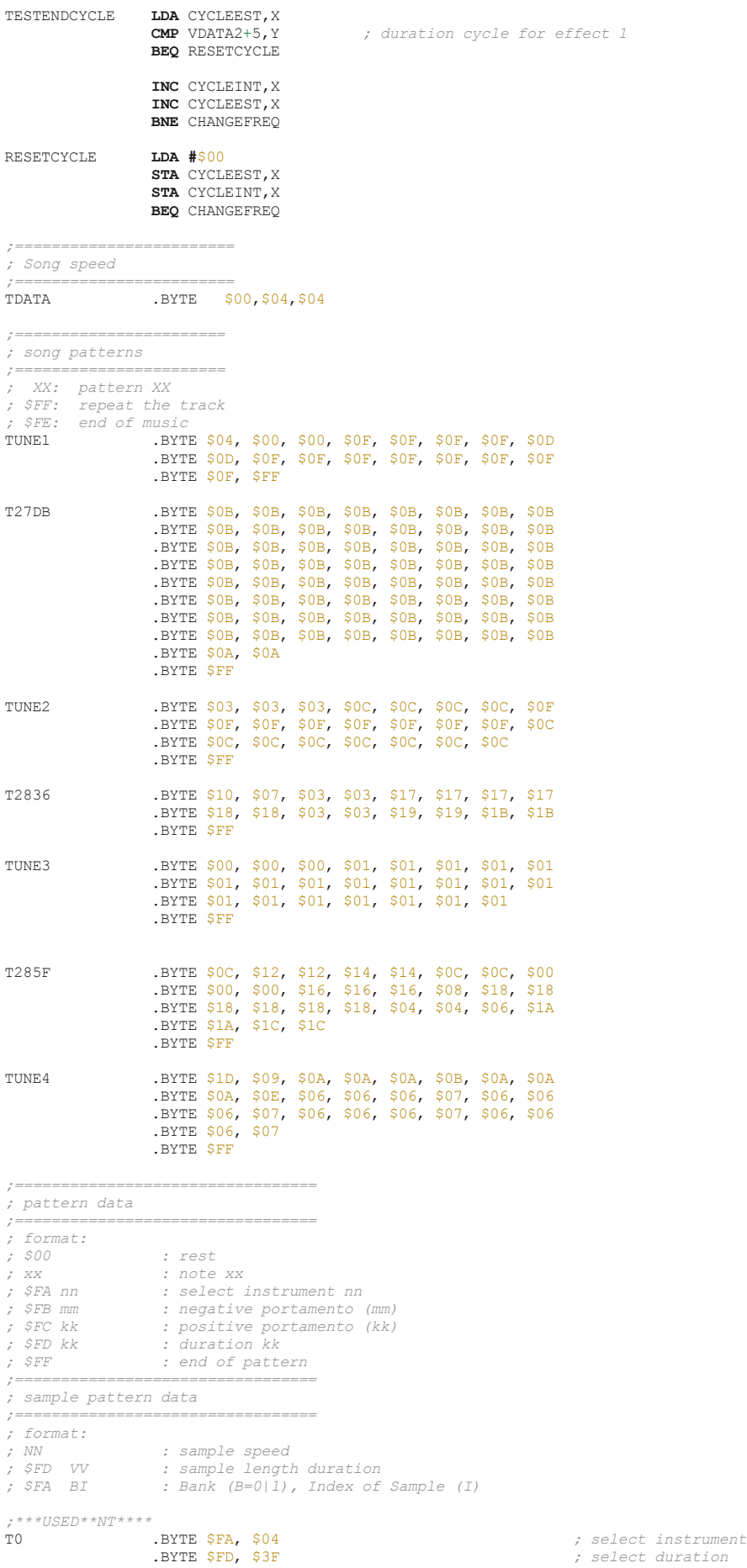

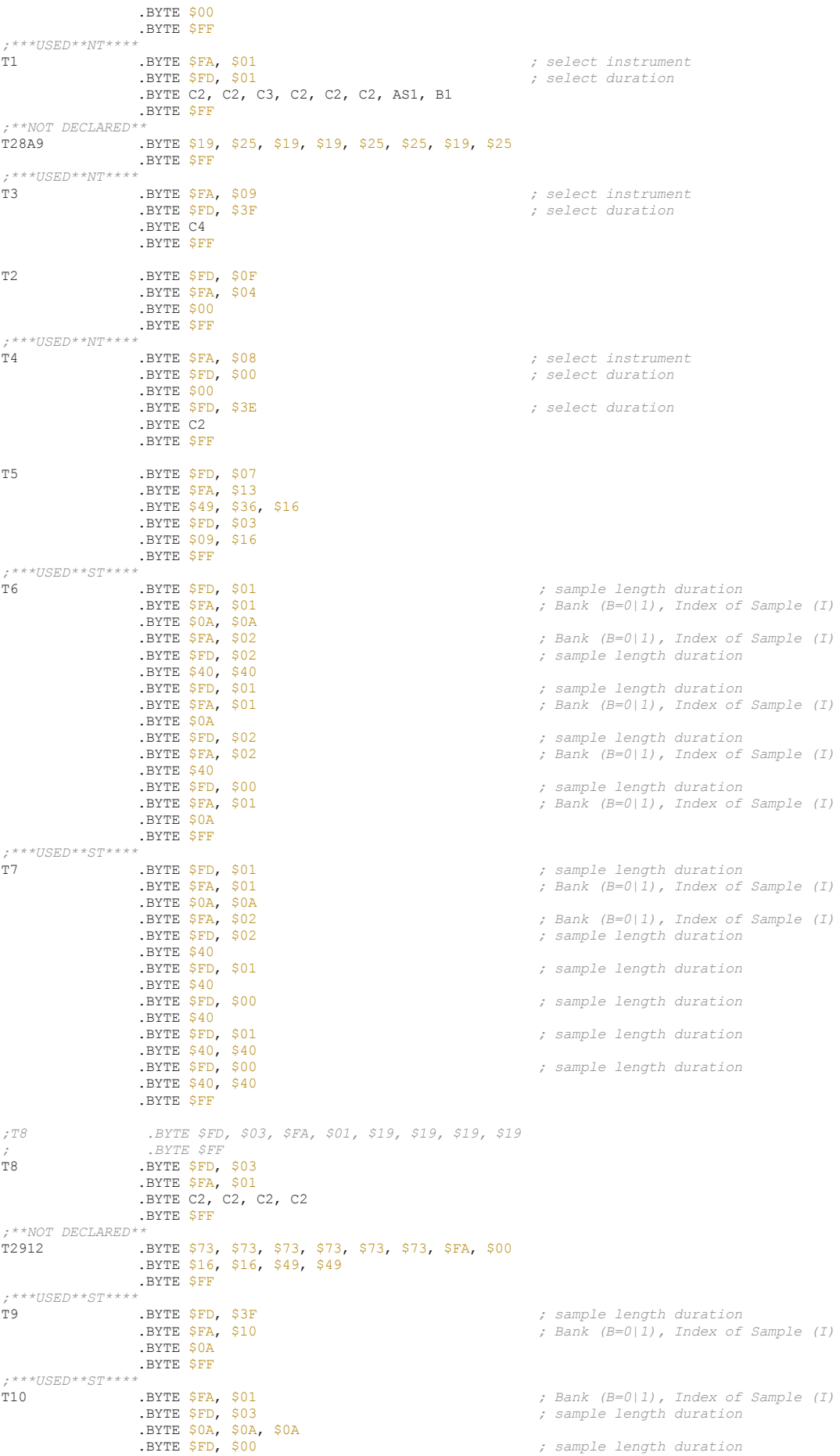

 .BYTE \$0A, \$0A, \$0A, \$0A .BYTE \$FF *;\*\*\*USED\*\*ST\*\*\*\**  THE \$FA, \$01 *; Bank (B=0|1), Index of Sample (I)*<br>The set of Sample Indian *; sample length duration*  .BYTE \$FD, \$03 *; sample length duration* .BYTE \$0A, \$0A, \$0A .BYTE \$FD, \$00 *; sample length duration* .BYTE \$FA, \$02 *; Bank (B=0|1), Index of Sample (I)* .BYTE \$40, \$40, \$40, \$40 .BYTE \$FF *;\*\*\*USED\*\*NT\*\*\*\**  T12 .BYTE \$FA, \$01 *; select instrument* .BYTE \$FD, \$01 *; select duration* .BYTE C3, C3, C4, C3, C3, C3, AS2, B2 .BYTE \$FF *;\*\*\*USED\*\*NT\*\*\*\**  T13 .BYTE \$FA, \$02 *; select instrument* .BYTE \$FD, \$07 *; select duration* .BYTE AS4<br>.BYTE \$FC, \$1F .BYTE \$FC, \$1F *; positive portamento*  .BYTE AS4<br>.BYTE \$FD, \$2F<br>.BYTE C5 .BYTE \$FD, \$2F *; select duration* BYTE C5 **.**<br>BYTE \$FF*;\*\*\*USED\*\*ST\*\*\*\** T14 **.BYTE \$FA, \$02** *; Bank (B=0|1), Index of Sample (I)*<br>**BYTE \$FD, \$00** *; sample length duration*  .BYTE \$FD, \$00 *; sample length duration* .BYTE \$40, \$40, \$40, \$40 .BYTE \$40, \$40, \$40, \$40, \$35, \$30, \$25, \$20 .BYTE \$15, \$10, \$05, \$01 .BYTE \$FF *;\*\*\*USED\*\*NT\*\*\*\**  T15 .BYTE \$FA, \$03 *; select instrument* .BYTE \$FD, \$01 *; select duration* .BYTE C4, C4, C4, C4, C4, C4, C4, C4 .BYTE \$FF *;\*\*~USED\*\*ST\*\*\*\**  **The SED, \$01** .BYTE \$FD, \$01 **6.2.**<br>The Separation of the SET and the SET and the SET and the SET and the SET and the SET and the SET and the SET and the SET and the SET and the SET and the SET and the SET and the SET and ; Bank (B=0|1), Index of Sample (I) .BYTE \$0A<br>.BYTE \$FA, \$03 .BYTE \$FA, \$03 *; Bank (B=0|1), Index of Sample (I)* .BYTE \$FD, \$00 *; sample length duration* .BYTE \$03, \$03 .BYTE \$FA, \$02 *; Bank (B=0|1), Index of Sample (I)* .BYTE \$FD, \$00 *; sample length duration* .BYTE \$40<br>BYTE \$FA, \$03 .BYTE \$FA, \$03 *; Bank (B=0|1), Index of Sample (I)* .BYTE \$05, \$05<br>RYTE \$FA, \$02 ; Bank (B=0|1), Index of Sample (I) .BYTE \$40<br>.BYTE \$FA, \$03 .BYTE \$FA, \$03 *; Bank (B=0|1), Index of Sample (I)* .BYTE \$05<br>.BYTE \$FA, \$02  $;$  Bank  $(B=0|1)$ , Index of Sample  $(I)$ .BYTE \$40<br>BYTE \$FA, \$03  $;$  Bank  $(B=0|1)$ , Index of Sample  $(I)$ .BYTE \$05<br>.BYTE \$FA, \$01  $;$  Bank  $(B=0|1)$ , Index of Sample  $(I)$ .<br>BYTE \$0A<br>BYTE \$FA, \$03 ; Bank (B=0|1), Index of Sample (I) .BYTE \$05<br>RYTE \$FA, \$02 .BYTE \$FA, \$02 *; Bank (B=0|1), Index of Sample (I)* .BYTE \$40<br>.BYTE \$FA, \$03 .BYTE \$FA, \$03 *; Bank (B=0|1), Index of Sample (I)* .BYTE \$05<br>.BYTE \$FA, \$01 .BYTE \$FA, \$01 *; Bank (B=0|1), Index of Sample (I)* .BYTE \$FD, \$01 *; sample length duration* .BYTE \$0A .BYTE \$FF *;\*\*\*USED\*\*NT\*\*\*\**  T17 .BYTE \$FA, \$0D *; select instrument* .BYTE \$FD, \$1B *; select duration* .BYTE \$38<br>.BYTE \$FD, \$03 .BYTE \$FD, \$03 *; select duration* .BYTE \$3A<br>.BYTE \$FD, \$05 .BYTE \$FD, \$05 *; select duration* .BYTE \$3B, \$3A<br>BYTE \$FD, \$03  $:$  select duration .BYTE \$38<br>.BYTE \$FD, \$07 .BYTE \$FD, \$07 *; select duration* .BYTE \$36 .BYTE \$FD, \$03 *; select duration* .BYTE \$35, \$36 .BYTE \$FF EMPTY1 .BYTE \$00,\$FF<br>EMPTY2 .BYTE \$00.\$FF EMPTY2 .BYTE \$00,\$FF EMPTY3 .BYTE \$00,\$FF EMPTY4 .BYTE \$10, \$FF

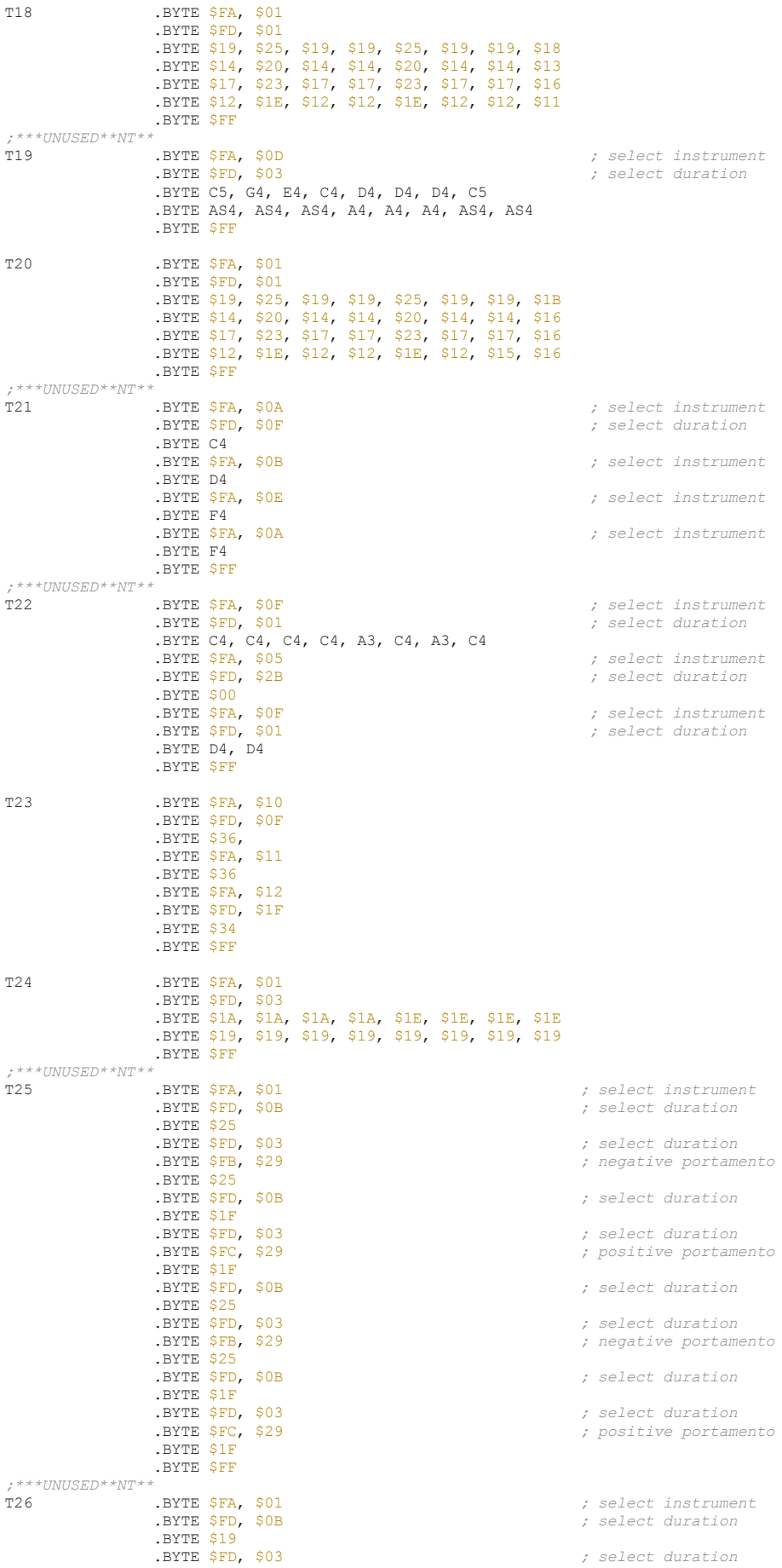

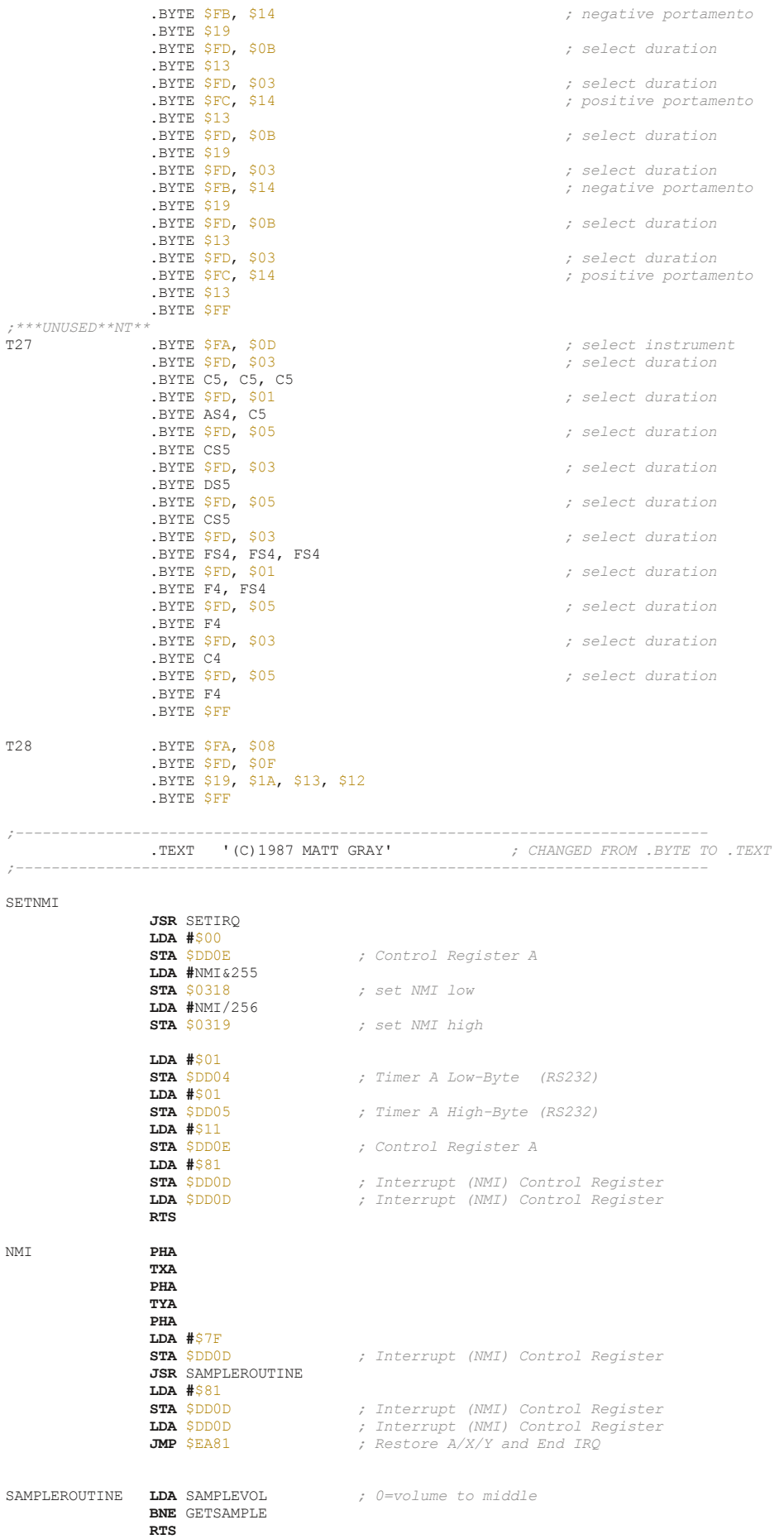

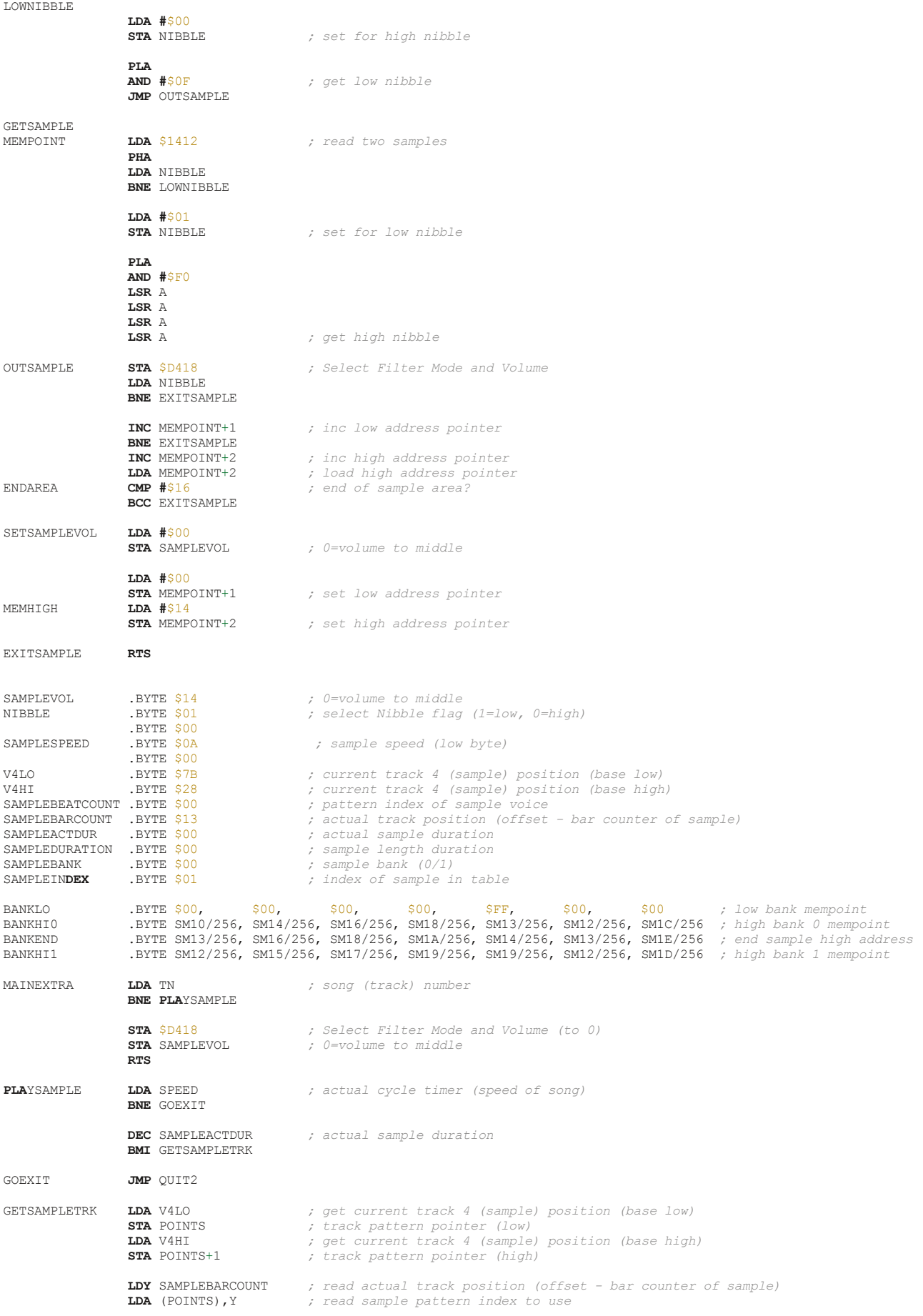

#### **TAY**

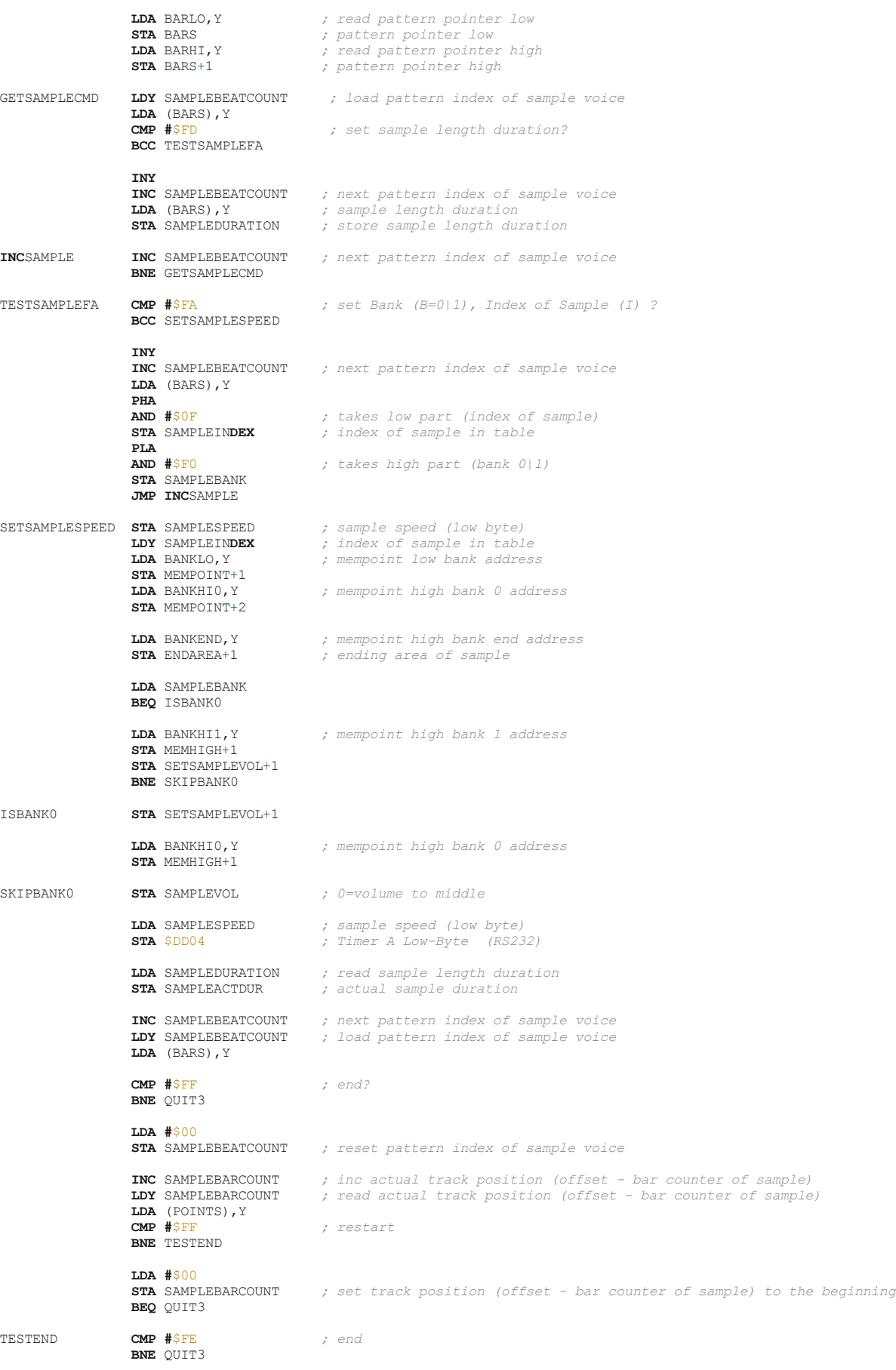

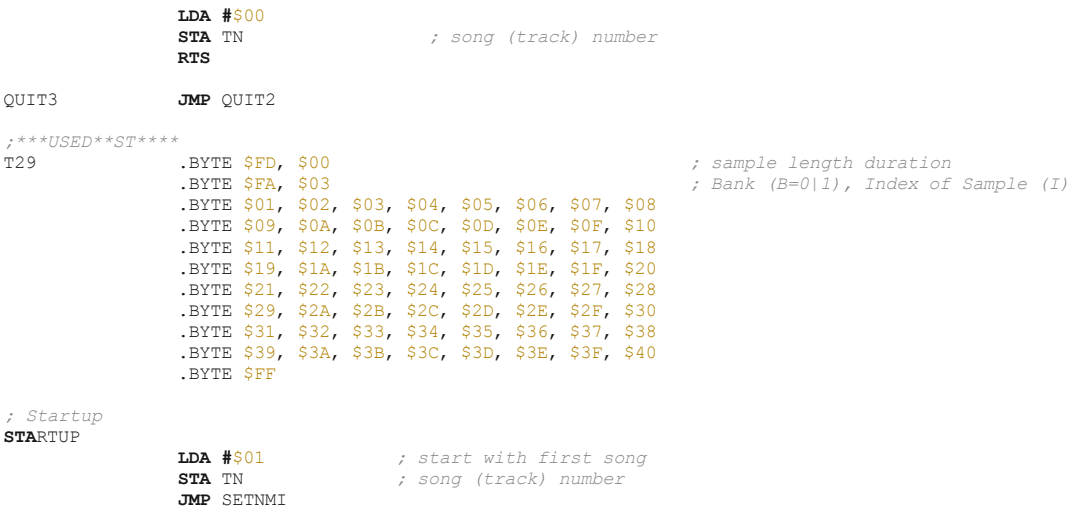

## Conclusion

If the analysis we have seen that sample logic where added like and extension of the three normal patterns used for the 3 sid voices.

The only secret is that you have to use a NMI routine over the logic governed by the IRQ to performs the sample generation.

The other trick is to store the 4 bit value of each sample in one byte (8 bits), so you have to read the low and then high nibble to have the two samples.

At this point we have seen 3 Matt Gray engines, that has to be read in this sequences (as features maturated from one to another):

- Driller
- Serpent Demo
- Dominator

So....why not see the last one??? The one use in Vendetta that use filter???

Well....not now, .... maybe in another issue ;)

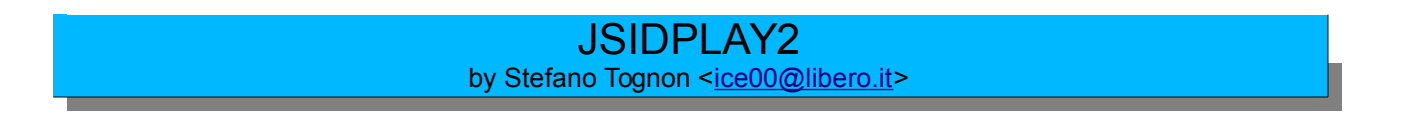

At the beginning (well, many years ago) we had two kind of distinct products: a C64 emulator and a SID player.

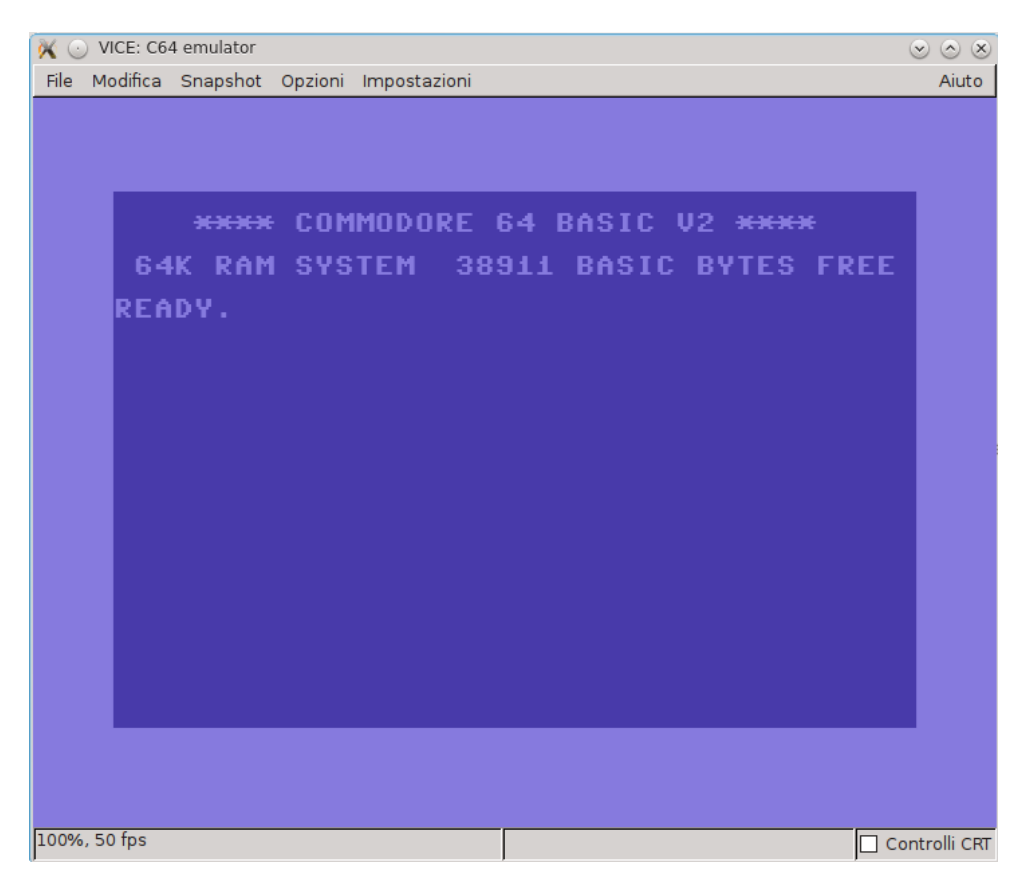

With the C64 emulator you can play a game or run a demo, while with the SID player you can listen only to PSID/RSID music (that is a convenient way to store the code and data that can be used for reproducing the music).

But, if you look carefully all the two products have to emulate the C64 internal chips for being able to execute a C64 program. Even the emulation of the internal memories (like Kernal and Basic) could be achieved by the two products.

For a SID tune you did not need to emulate the VIC II chip (as the PSID format takes some information that allow to bypass for example the Vic rasterline IRQ), unless you want to be able to play some tunes that cannot be packed inside a PSID file.

Else you need to emulate the Basic rom if you want to be able to listen to Basic based music in the sid player.

Instead the C64 emulator can even play PSID music if some hooks are used for using the information inside the PSID file that bypass some C64 internal process.

So we have emulator like Vice that can be used as sidplayer by using the VSID program, or Sid player that can be used as a C64 emulator like JSIDPlay2.

## Beginning

At the beginning JSIDPlay2 was only a sid player made in Java that base his code in the porting of libsidplay2 C++ sound library.

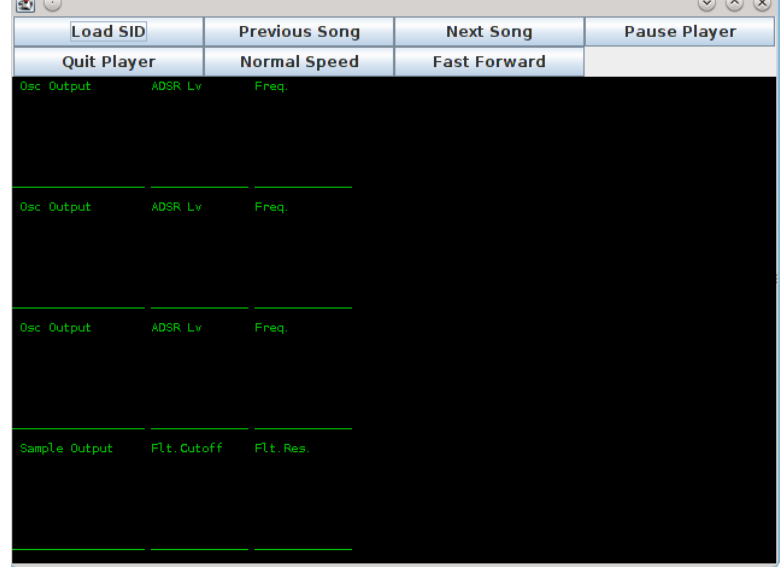

The below screenshot is of an initial version of it (it did not show his version):

And this is from version 2.0.9 where it is more advanced but no like now:

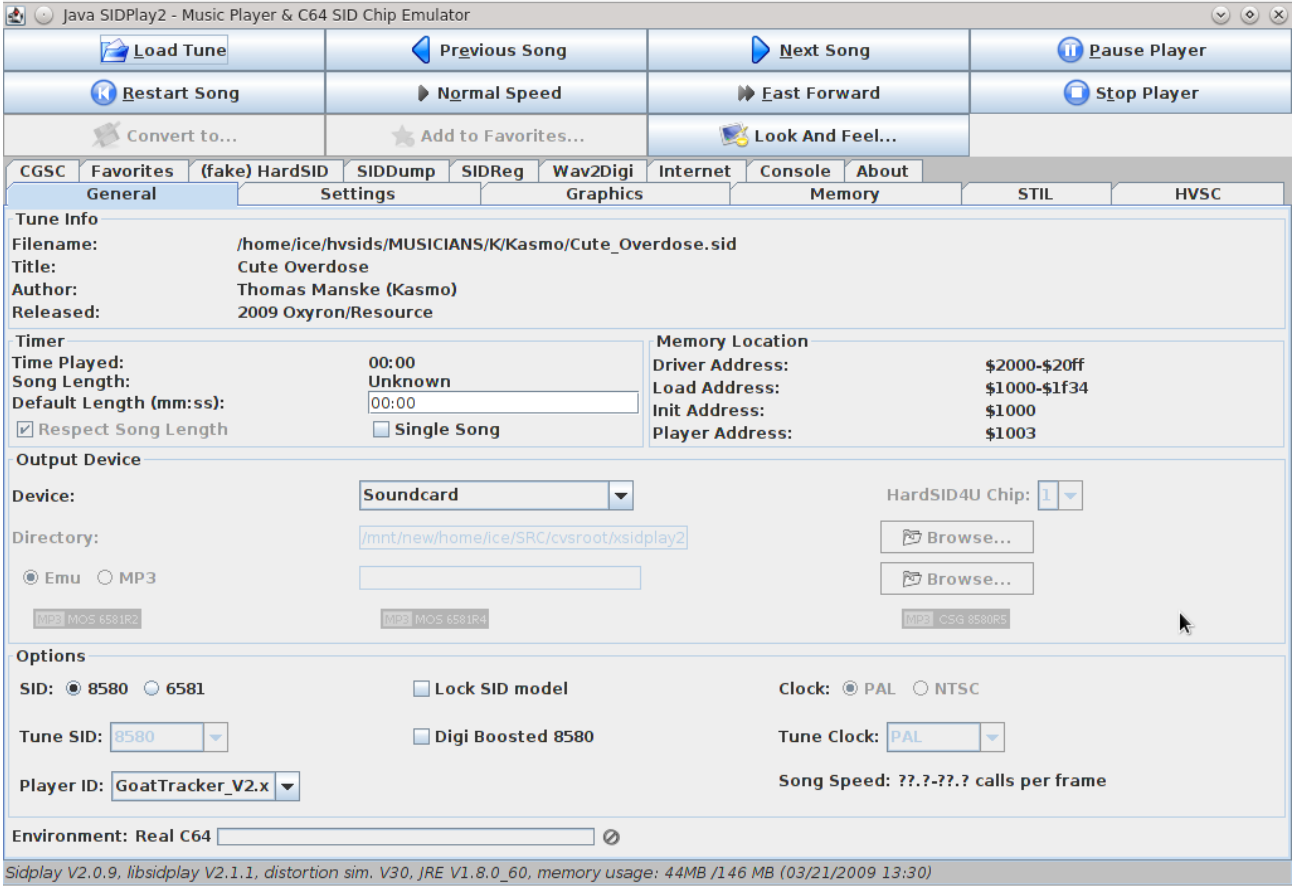

### **Actually**

Now, JSidplay2 3.6 is near to be a C64 complete emulator, that let you listen to SID music inside game or demo too.

#### Lets look at is when opened:

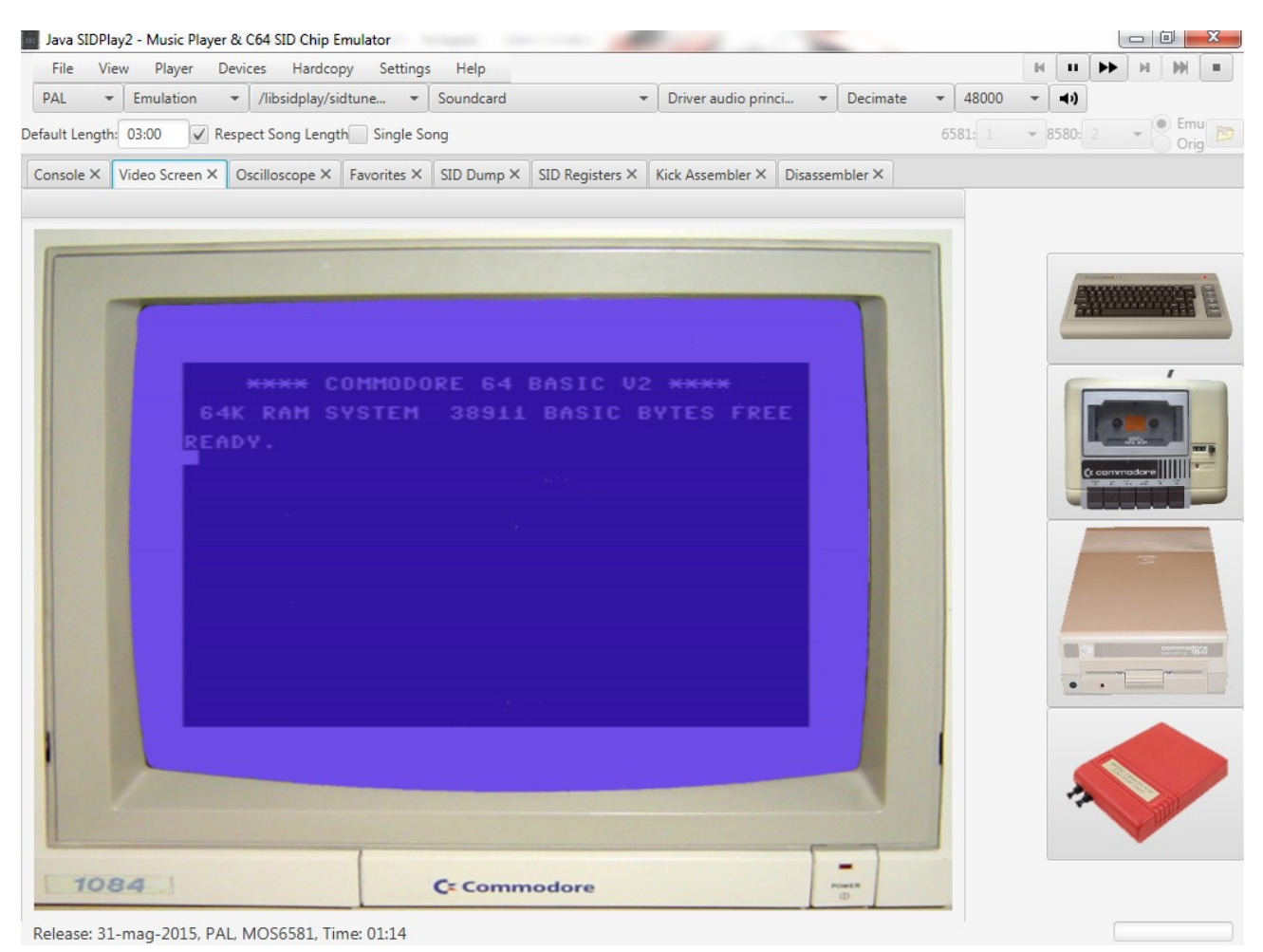

#### Amazing!

You are in front a C64 with all his peripherals:

- Old model C64
- Datassette
- Floppy drive
- Cartridges
- 1084 C= Monitor

In the monitor you can see what is actually emulated by the C64.

In fact you are inside the **"Video Screen"** tabs and you can interact with the peripherals you see in that tabs, for example you can take up the C64 keyboard directly:

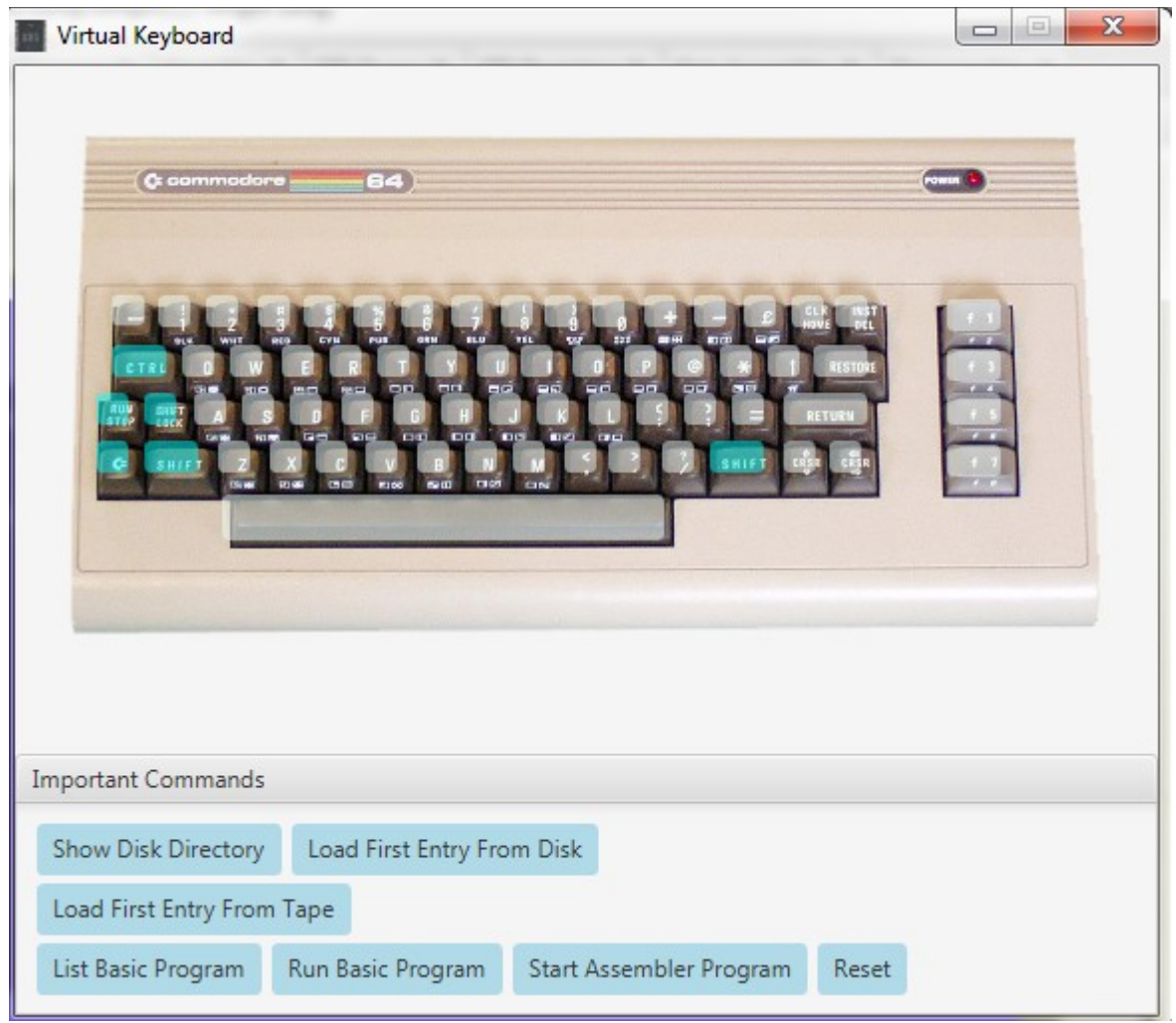

Here you have even some commands in buttons that executes some common instructions to the emulated C64.

But lets as continue with the analysis of this program.

The **"Console"** tabs is just a big text box where you obtains texture messages from the program (divided for standard output and error output).

One of the advantage of using JSiplay2 is that you can use it without graphics thrown console invocation and even use his engine in other program.

For example I use it inside JITT64 tracker, by calling the appropriate class. In fact the JSidplay2 program is formed by more that 40 Java Jar packages (and some DLL for low lever functions for accessing input devices).

Going in the next tab, we are into "**Oscilloscope"**.

In this tab we can see in real time the *Wave*, *Envelope* and *Frequency* of each SID voices (there is one even for sample that has *Master Volume*, *Resonance* and *Filters*). This is available for one to three SID chip, depending from the music we are listening.

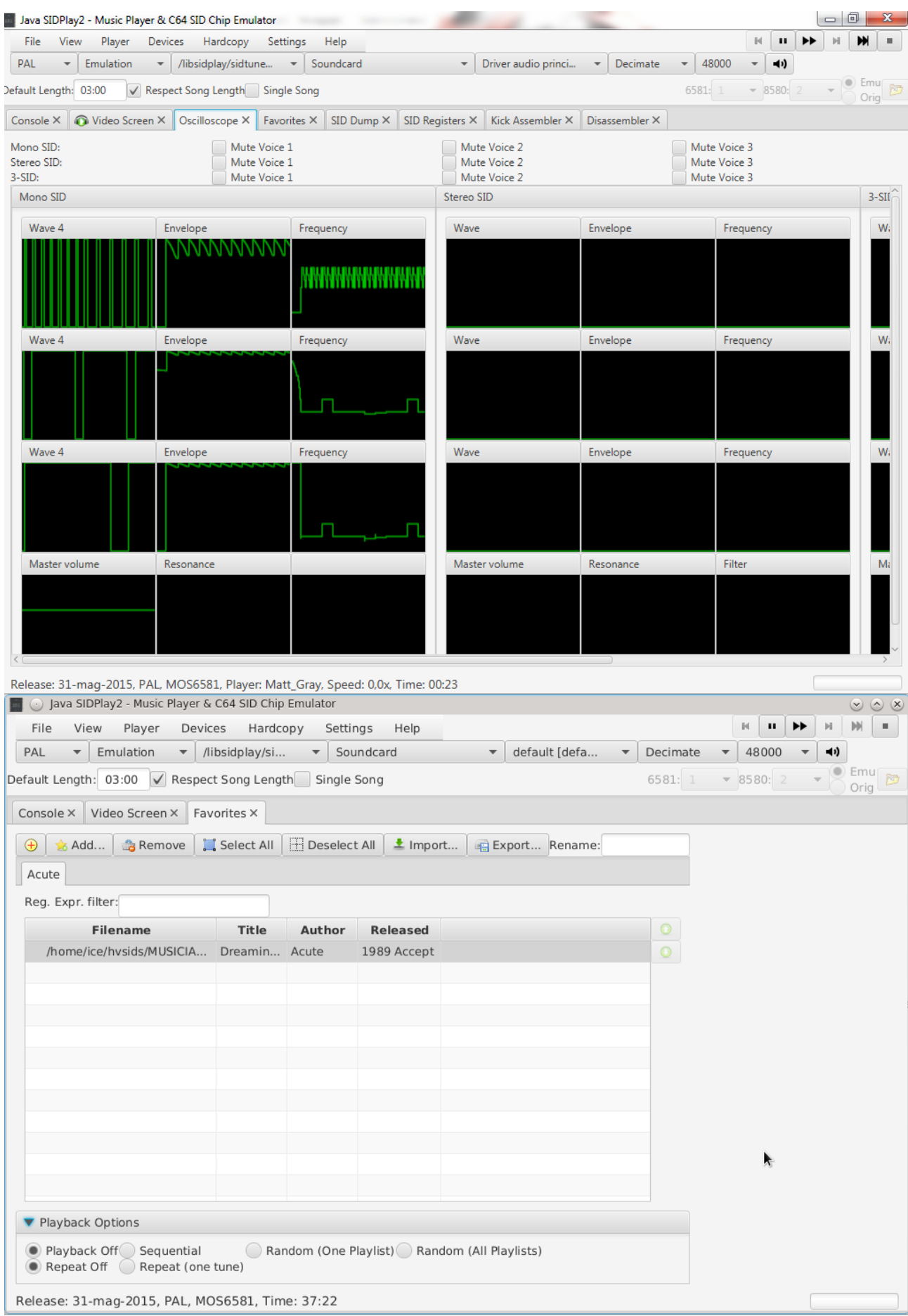

#### Another tab is **"Favorities".**

This is the classical function of a Sid Player to add a playlist of tunes and let choose how to (random) play them.

But the best features is that you can add many playlists (using the + button, then a new tab appears) and then choose even to play random from all the playlists.

Looking at the menu, now two tabs can be opened: HVSC and CGSC music collections:

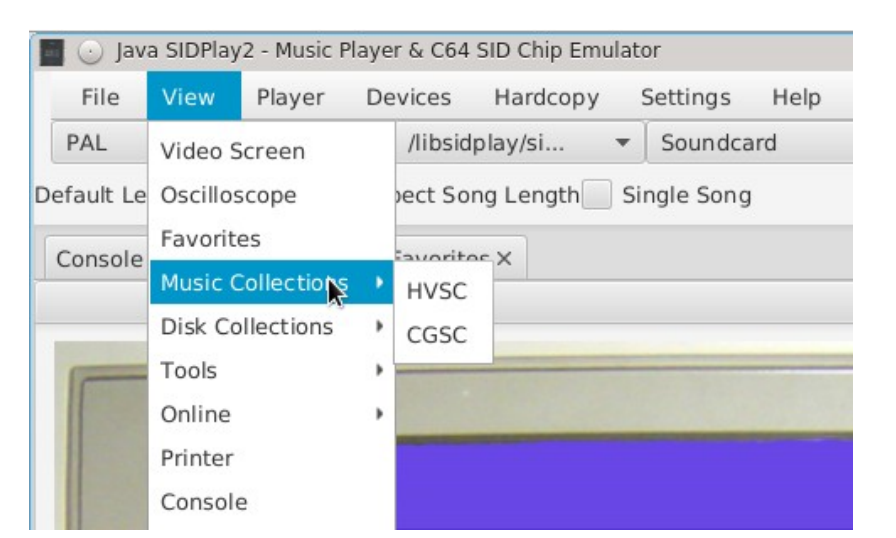

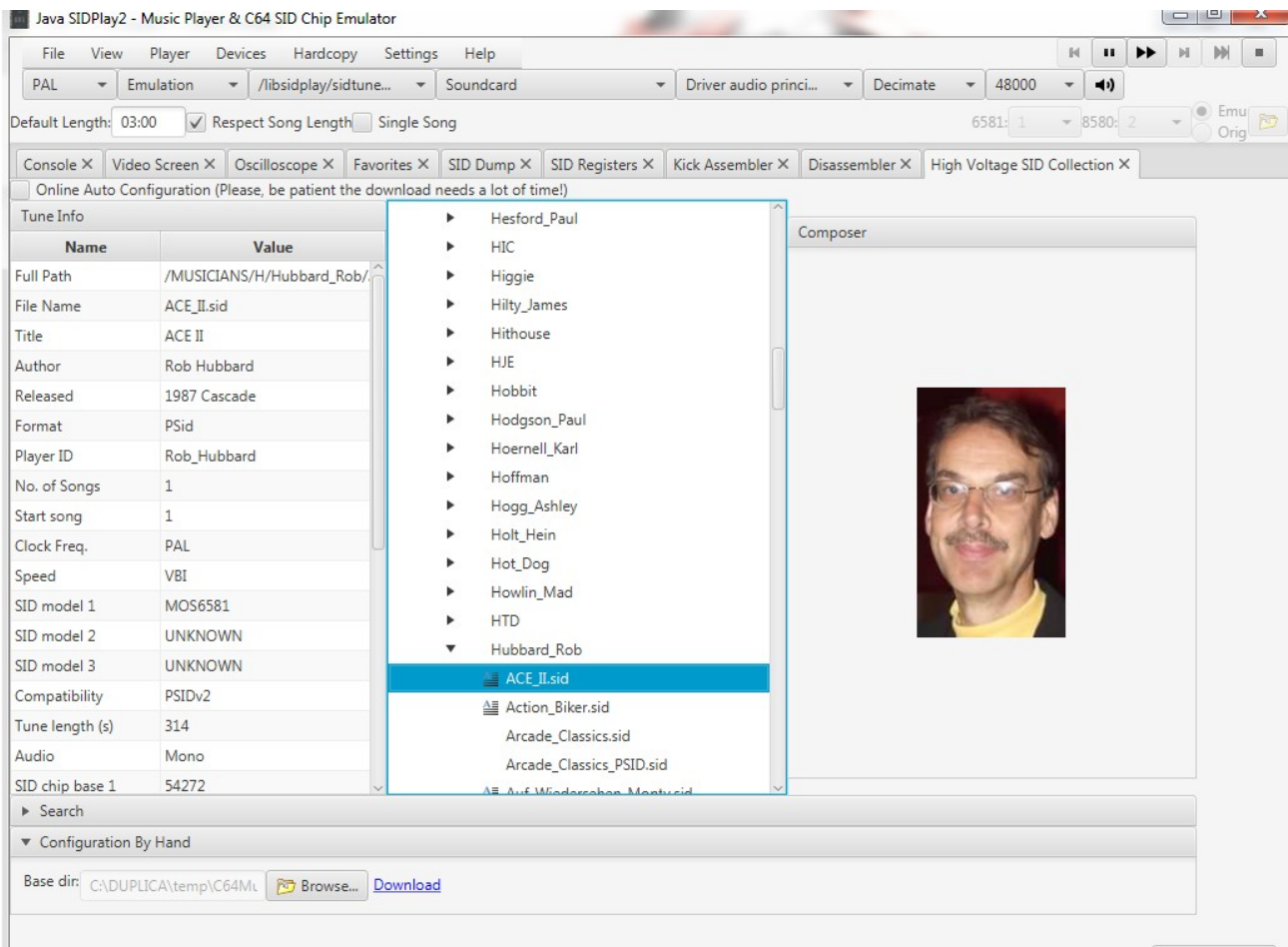

Release: 31-mag-2015, PAL, MOS6581, Time: 00:50

With the **"High Voltage Music Collection"** or **"Compute's Gazette Sid Collection"** tab, you can manage your copy of HVSC or CGSC locally or letting it download automatically from the web.

The tab has 3 blocks:

- The information about the selected tune inside HVSC/CGSC
- The directories/files structures of HVSC/CGSC
- The photo (if available) of the author of the Sid tune.

Another 3 tabs are possible to add and they are related to Disk Collections:

- High Voltage Music Engine Collections
- Demo
- Magazine

Each of this has the possibility to automatically download the stuff.

Other tabs that can be interesting for a programming view are related to the sid registers.

With **"SID Dump"** tab you have access to all sid register manipulated by the tune in real-time. That list can be exported for analyze it (I myself use it for testing JITT64 instruments and see that they play as expected).

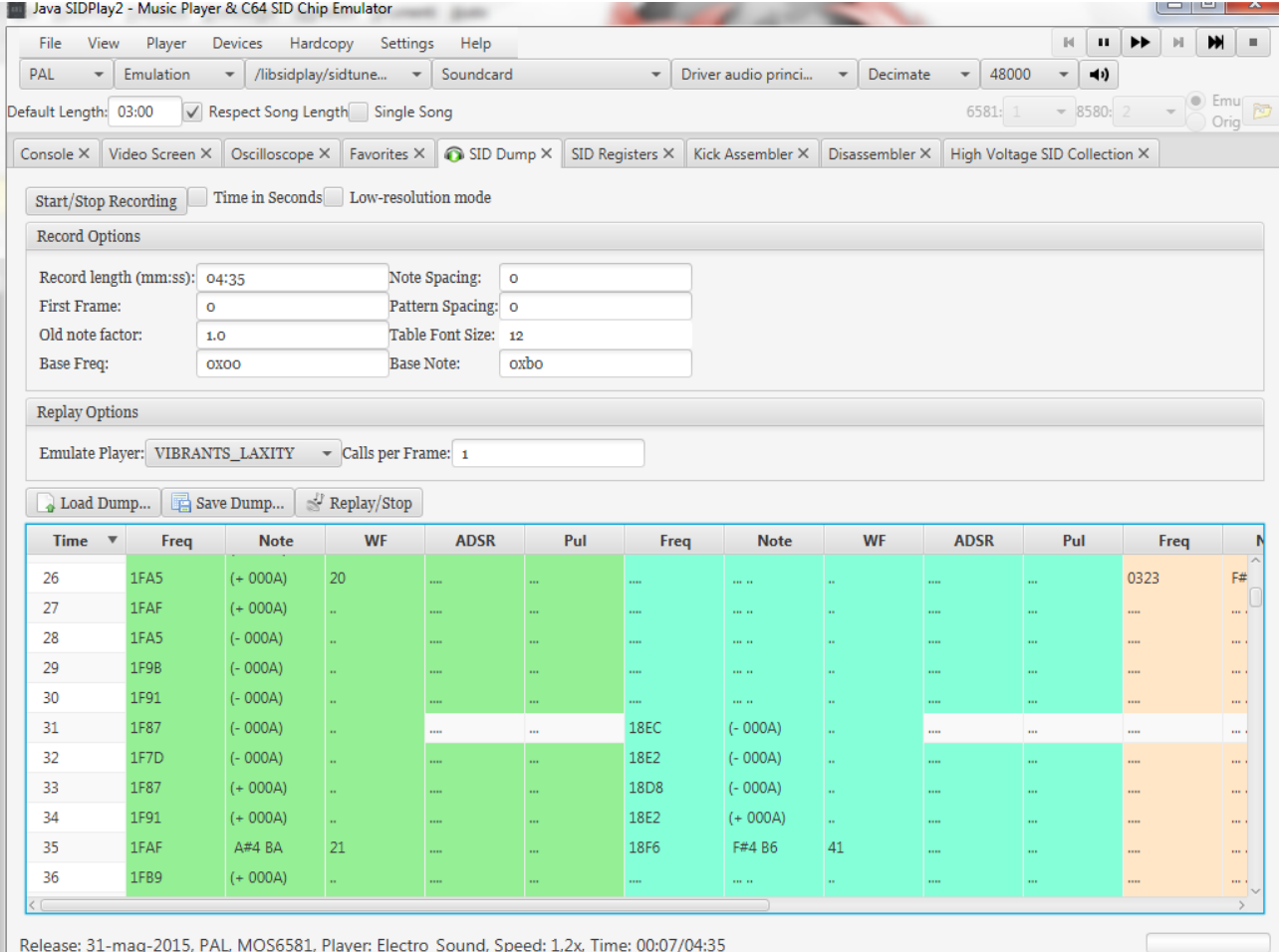

Instead the **"SID Registers"** tab is another way to have a dump of SID at event level with the possibility to filter what to see.

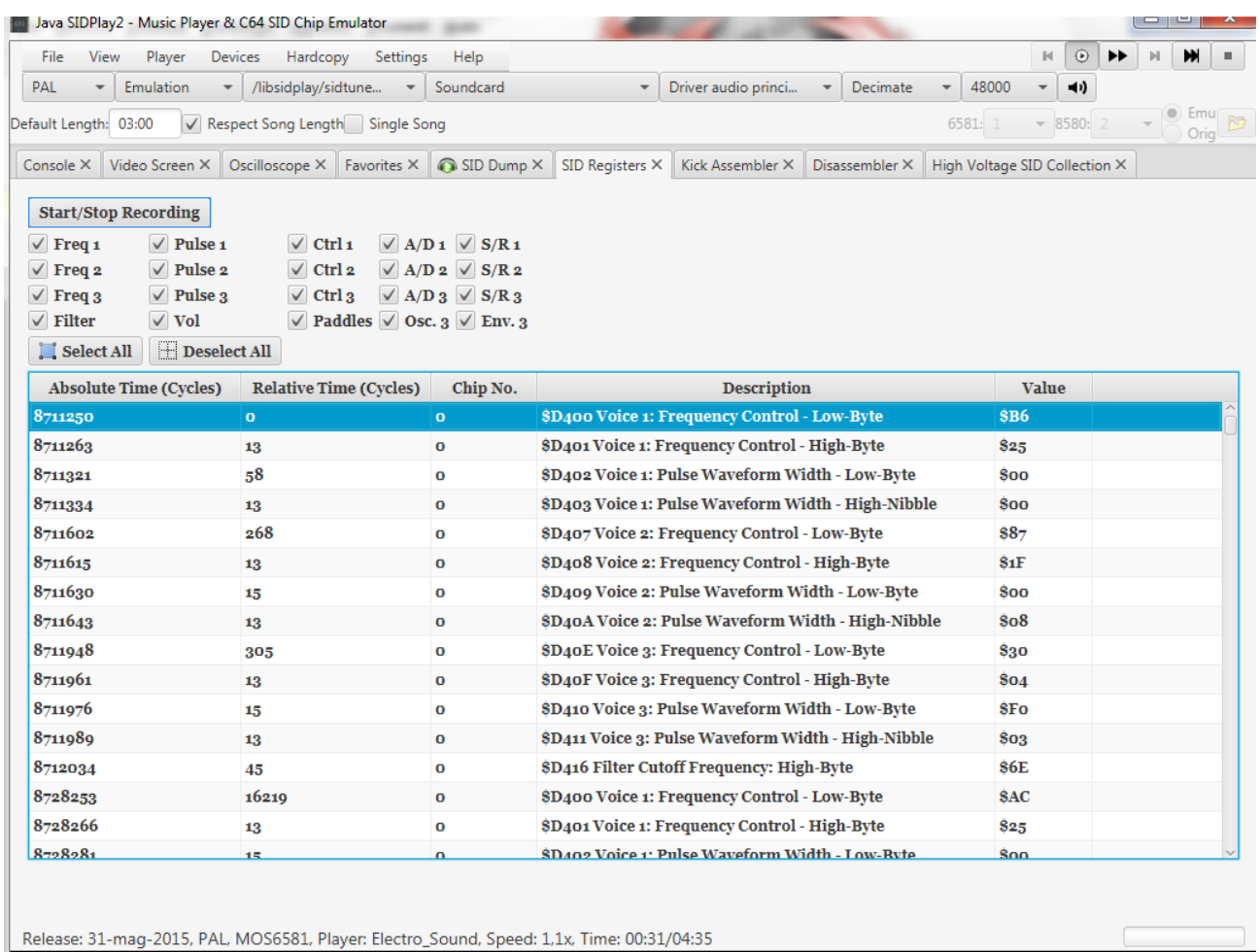

## In the same Tools menu, you can now select **"Kick Assembler"** and **"Disassembler"** tab.

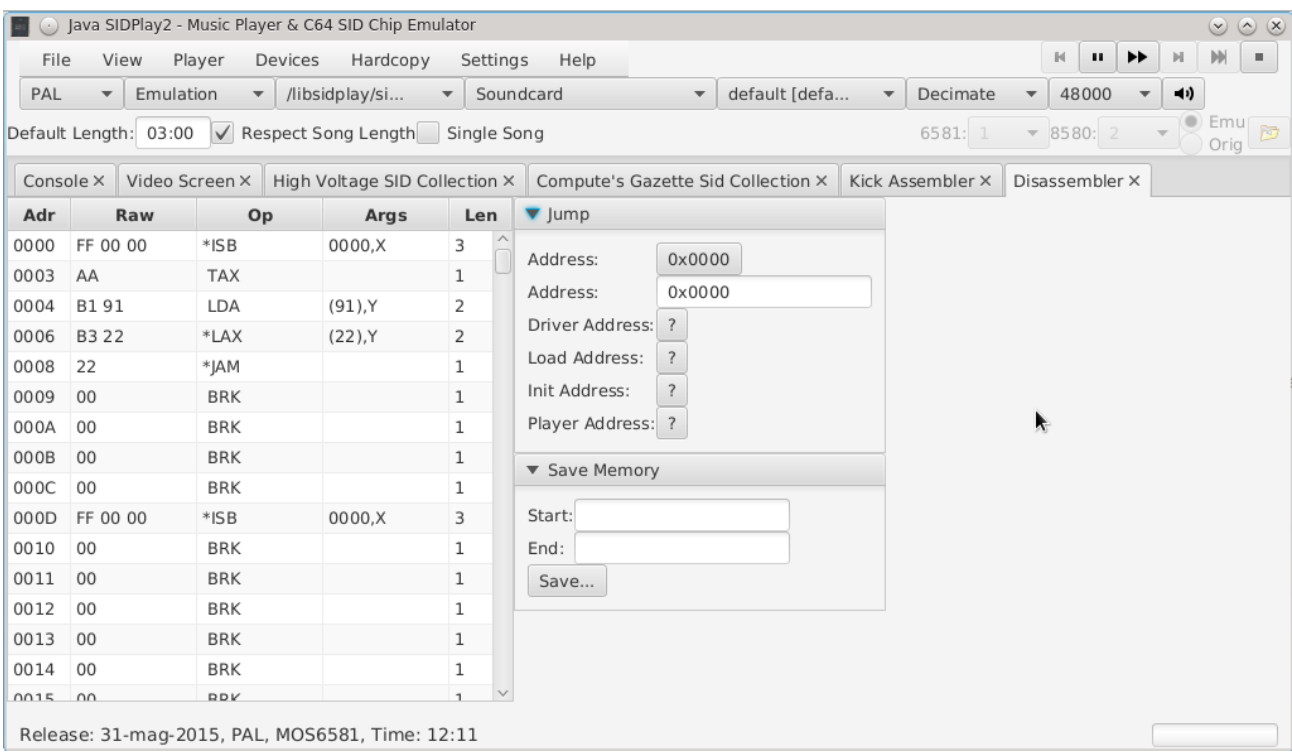

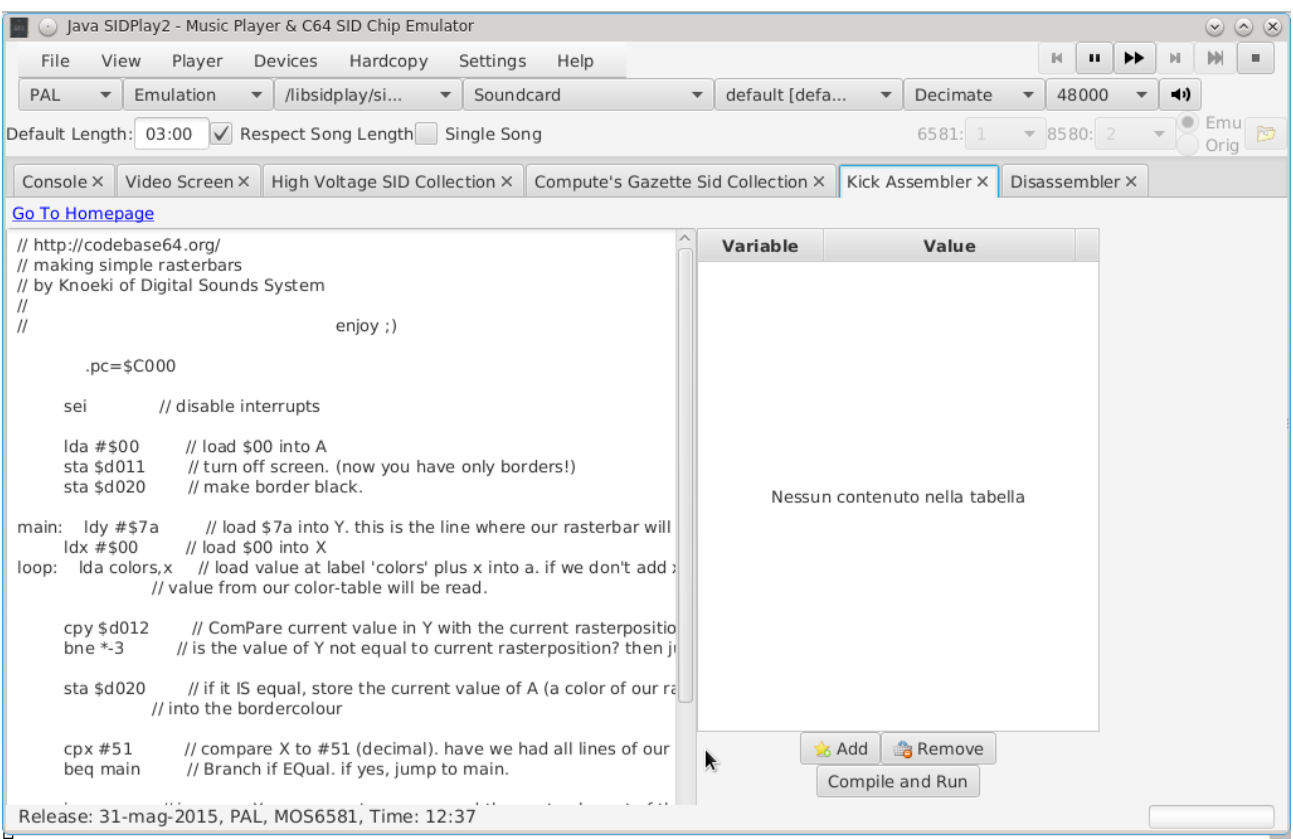

In one you have a disassembler that can be useful for look at the instructions of the program/music you are listening, while the other is a little assembler that you can use for build and run a little program.

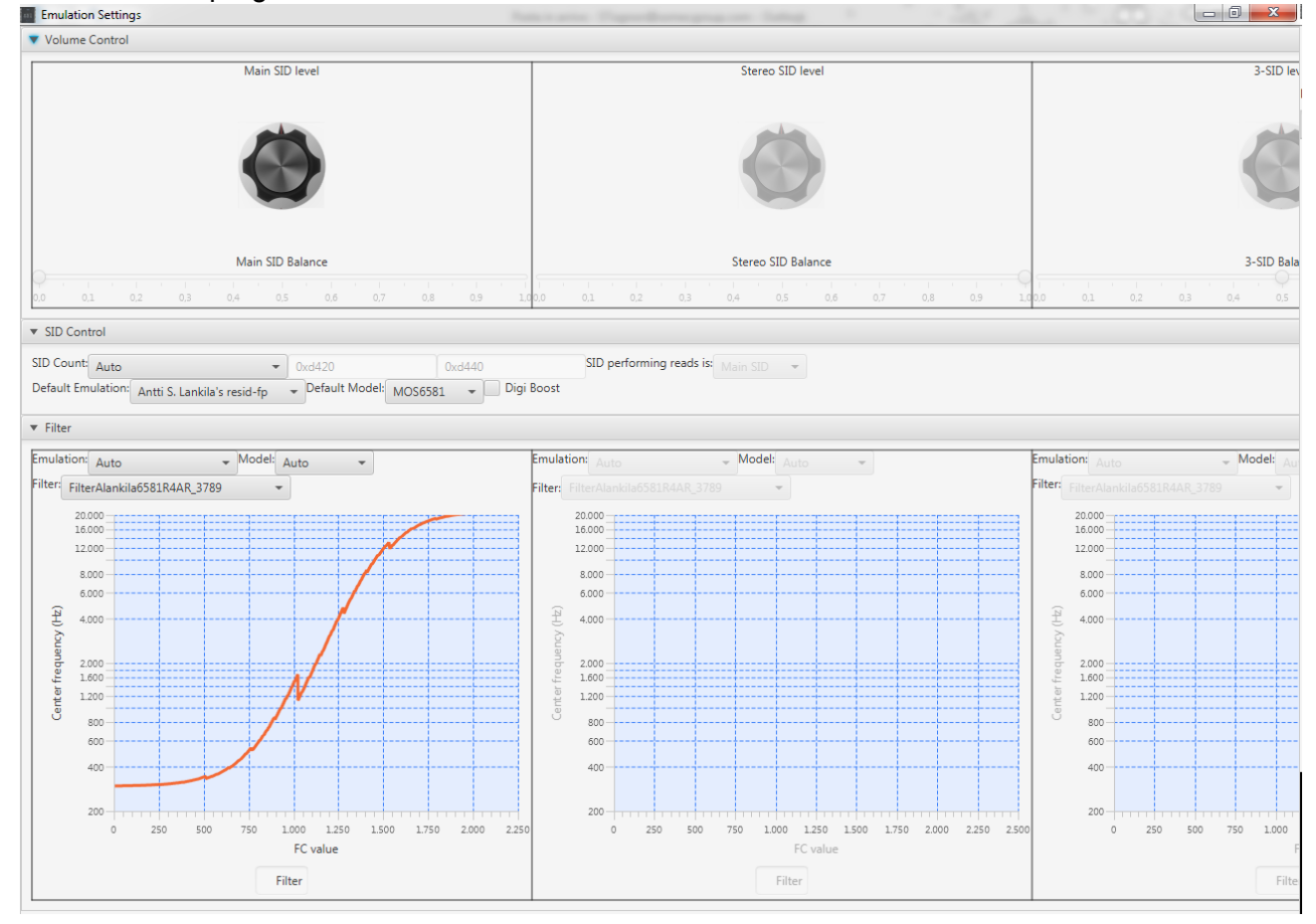

One interesting features is the possibility to change the emulation engines used by the player, as you can use resid 1.0 or resid-fp with lot of different filter response.

Other interesting features is the ability to play and generate a WAV or MP3 at the same time of what you are listening.

## Conclusion

JSidPlay2 is a great software that start from a simple sid player and become an almost complete C64 emulator.

For example this is the "The Evil Dead" by Hokuto Force released just today that I'm listening inside JSidPlay2!!

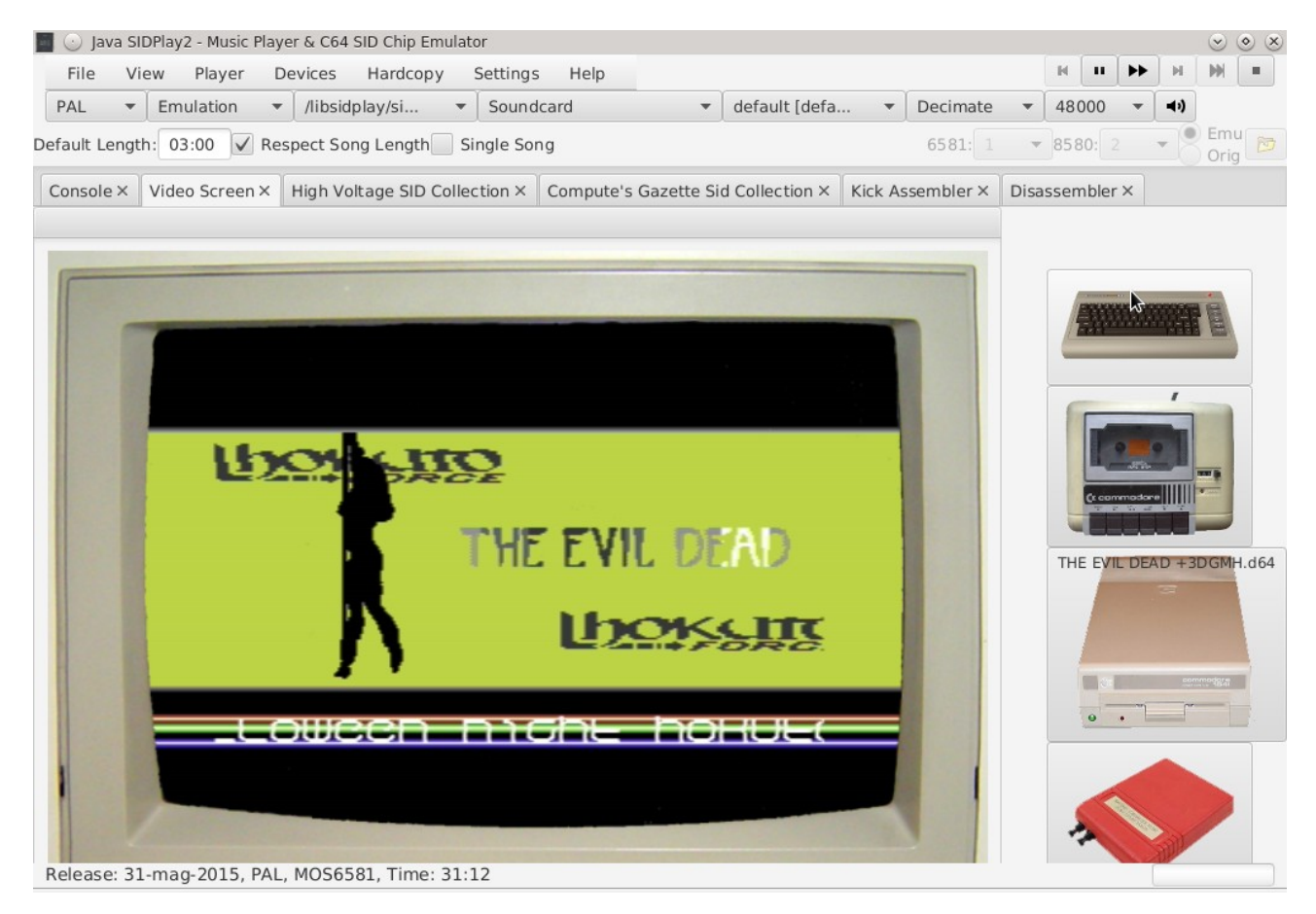

However actually JSidPlay2 miss some emulator facilities like run it at the max velocity (there is only a fast forward) or to delay it like you can do in Vice, or speed up disk read, but all the pro gram I test are running fine.

The is only a note for Linux users: you need to use official Oracle Java 1.8 to run it, as Open - JDK is not able to pick up all the stuff and execute it.

Download it from: https://sourceforge.net/projects/jsidplay2/

Good Halloween to all.

SIDin 15 end